# **FreeBSD Installer Now with graphics!**

**Work in Progress** 

Pierre Pronchery [pierre@freebsdfoundation.org](mailto:pierre@freebsdfoundation.org) AsiaBSDCon Taiwan - 24/03/2024 *no software was harmed during the creation of this presentation*

# *A word on myself* **Pierre Pronchery**

- NetBSD developer since 2012
- With the FreeBSD Foundation since April 2023
- Imported OpenSSL 3.0 for FreeBSD 14.0
- Improving the FreeBSD installer since

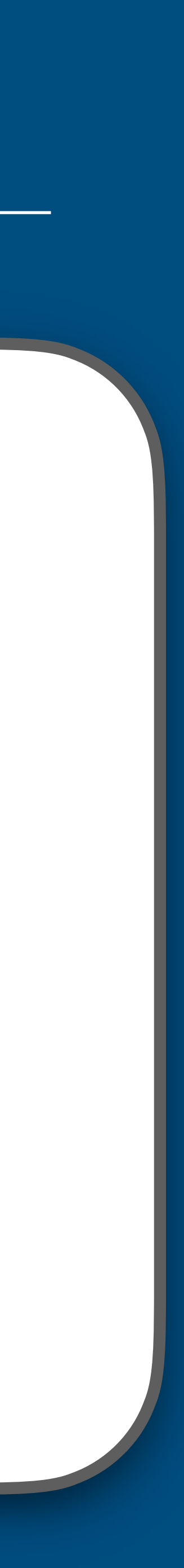

# *FreeBSD Installer* **Agenda**

1.FreeBSD Installer 1.Installation media 2.startbsdinstall 3.bsddialog(1) 4.bsdinstall(8)

2.FreeBSD System Configuration 1.bsdconfig(8) 2.Xdialog(1) 3.bsdconfig -X

3.Graphical FreeBSD Installer 1.gbsddialog(1) 2.bsdinstall -X

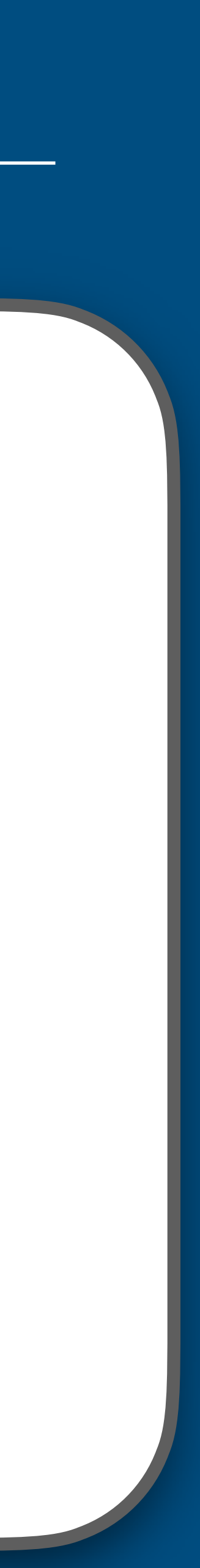

# *FreeBSD Installer* **System startup**

- Installation media is created from src/release
- As per src/release/Makefile:

src/release\$ make memstick

### cd disc1 && sh /usr/src/release/amd64/make-memstick.sh . ../

memstick.img

[...]

- 
- Spoiler alert: the magic starts in rc. local

cp ./rc.local /usr/obj/usr/src/amd64.amd64/release/disc1/etc

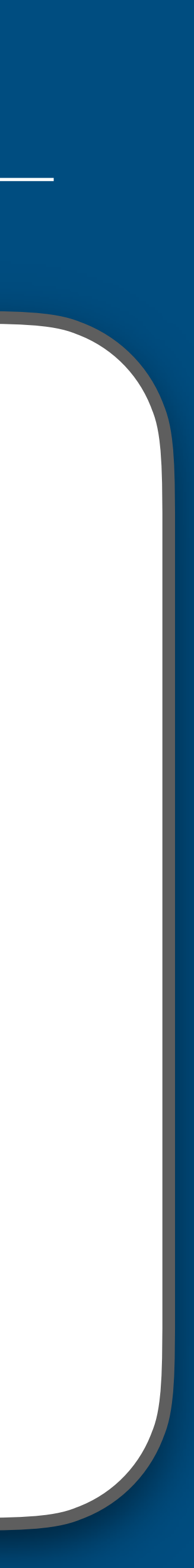

# *FreeBSD Installer* **rc.local**

• From src/release/rc.local:

# resolv.conf from DHCP ends up in here, so make sure the directory exists mkdir /tmp/bsdinstall etc

if bsdinstall\_multicons\_disabled; then /usr/libexec/bsdinstall/startbsdinstall primary

else

echo

/usr/libexec/bsdinstall/runconsoles /usr/libexec/bsdinstall/startbsdinstall %

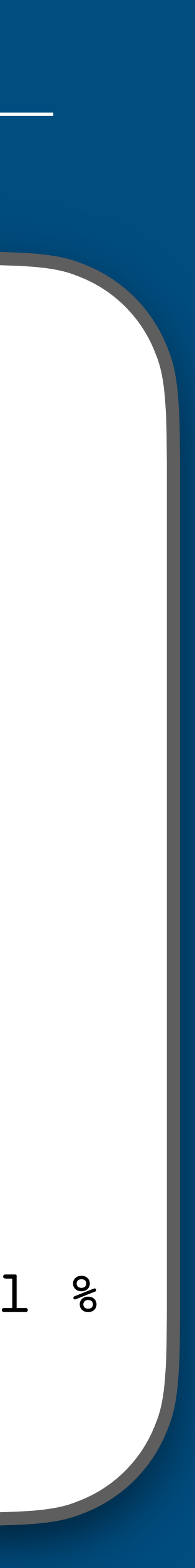

# *FreeBSD Installer* **startbsdinstall**

• Installed in /usr/libexec/bsdinstall, therefore no manual page.

```
• From src/usr.sbin/bsdinstall/startbsdinstall:
```

```
[...]
```

```
bsddialog --backtitle "${OSNAME} Installer" --title "Welcome" \
```

```
--extra-button --extra-label "Shell" \
```

```
 --ok-label "Install" --cancel-label "Live System" \
```
--yesno "Welcome to \${OSNAME}!

Would you like to begin an installation or use the live system?" 0 0 [...]

case \$? in

```
$BSDDIALOG_OK) # Install
```
bsdinstall

```
 if [ $? -eq 0 ]; then
```
 \$BSDDIALOG --backtitle "\${OSNAME} Installer" --title "Complete" \ --ok-label "Reboot" --extra-button --extra-label "Shutdown" \ --cancel-label "Live System" \

--yesno "Installation of \${OSNAME} complete!

Would you like to reboot into the installed system now?" 0 0

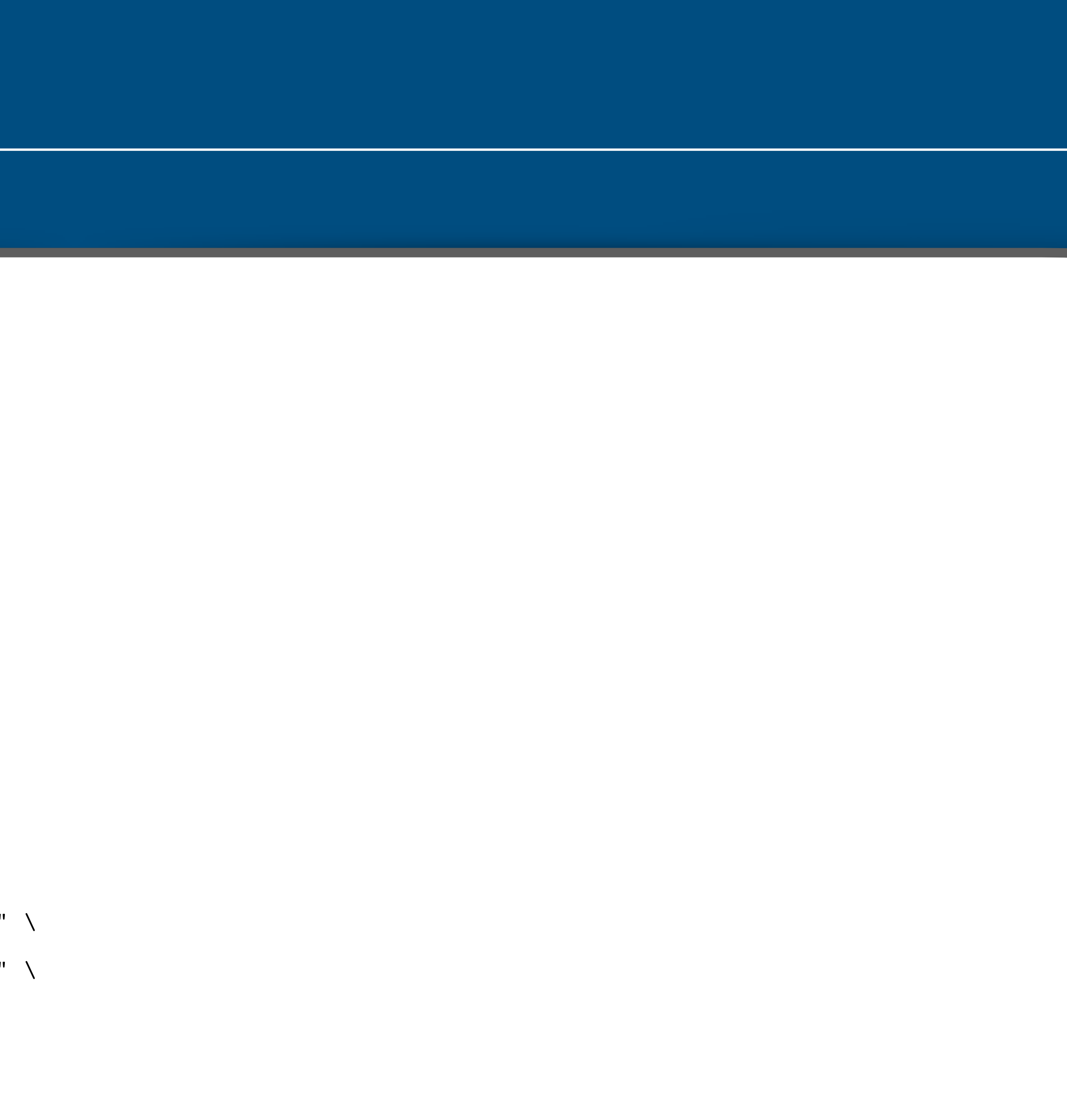

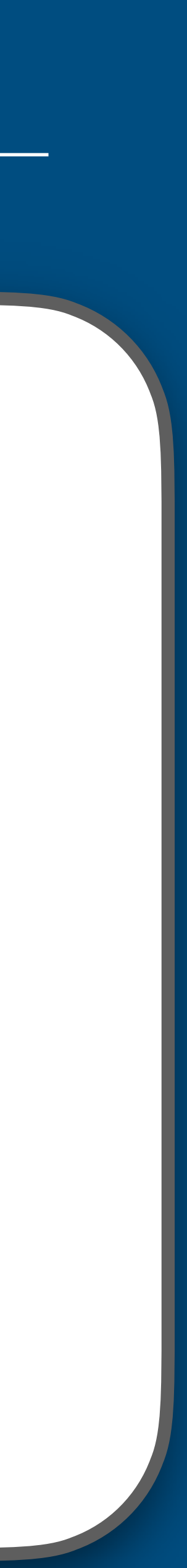

# *FreeBSD Installer* **bsddialog(1)**

SYNOPSIS

bsddialog --dialog1 ... [--and-dialog --dialog2 ...] ...

DESCRIPTION

 The bsddialog utility builds Text User Interface dialogs and widgets: to display messages, to get input and to inform about a computation status.

Dialogs

The following dialogs are available:

--calendar, --checklist, --datebox, --form, --gauge, --infobox, --menu...

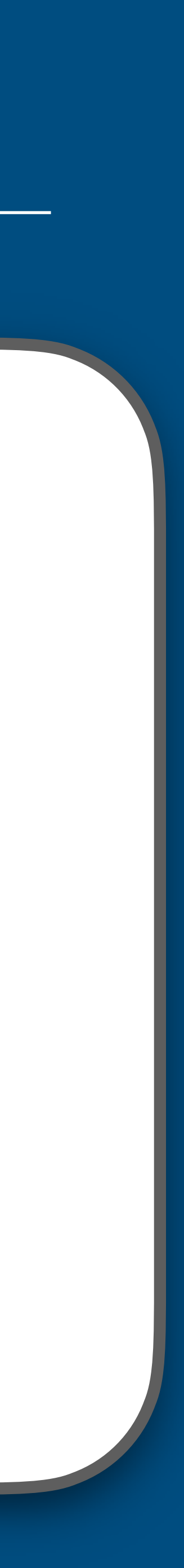

# *FreeBSD Installer* **bsdinstall(8)**

 bsdinstall is used for installation of new systems, both for system setup from installation media, e.g., CD-ROMs, and for use on live systems to prepare VM images and jails.

 Much like make(1), bsdinstall takes a target and possible parameters of the target as arguments. If invoked with no arguments, it will invoke the auto target, which provides a standard interactive installation, invoking the others in sequence. To perform a scripted installation, these subtargets can be invoked separately by an installation script.

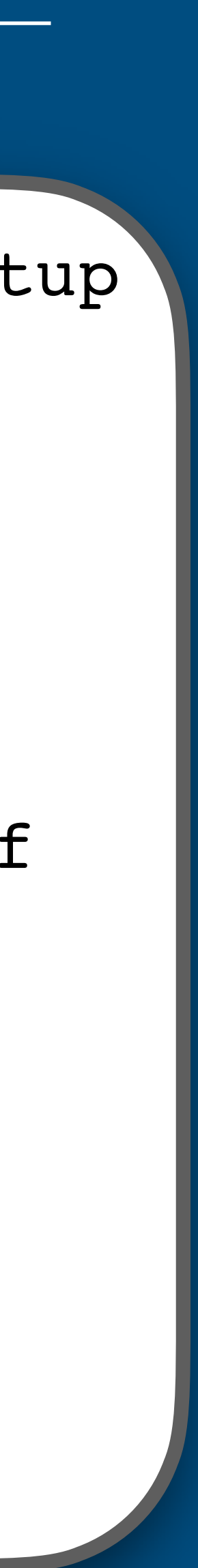

# *FreeBSD Installer* **bsdinstall(8)**

- From src/usr.sbin/bsdinstall/bsdinstall:
- f\_dprintf "Running installation step: %s %s" "\$VERB" "\$\*"
- if [ "\$debug" ]; then

[...]

else

exec "/usr/libexec/bsdinstall/\$VERB" "\$@" 2> /dev/null

 $\mathsf{C}$  .

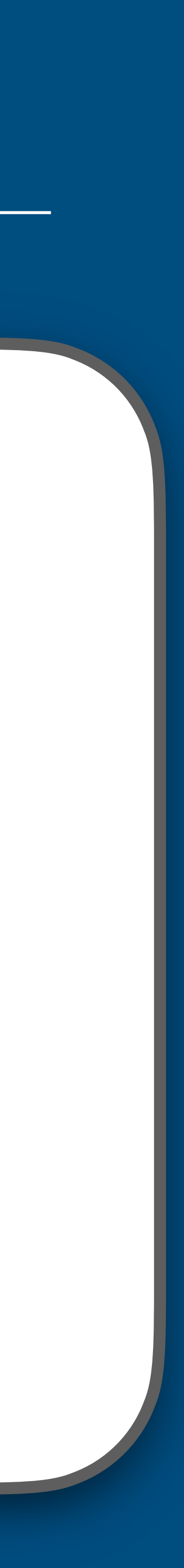

# *FreeBSD Installer* **bsdinstall targets**

• The targets in /usr/libexec/bsdinstall notably come from src/usr.sbin/bsdinstall/scripts

• From src/usr.sbin/bsdinstall/scripts/auto:

BSDCFG\_SHARE="/usr/share/bsdconfig"

. \$BSDCFG\_SHARE/common.subr || exit 1

f\_include \$BSDCFG\_SHARE/dialog.subr

[...]

############################################################ MAIN f\_dprintf "Began Installation at %s" "\$( date )"

[...]

EXTRA\_DISTS=\$( eval bsddialog \

--backtitle \"\$OSNAME Installer\" \

--title \"Distribution Select\" --nocancel --separate-output \

--checklist \"Choose optional system components to install:\" \

0 0 0 \$DISTMENU \

[...]

-z "\$BSDINSTALL\_SKIP\_TIME" ] && bsdinstall time

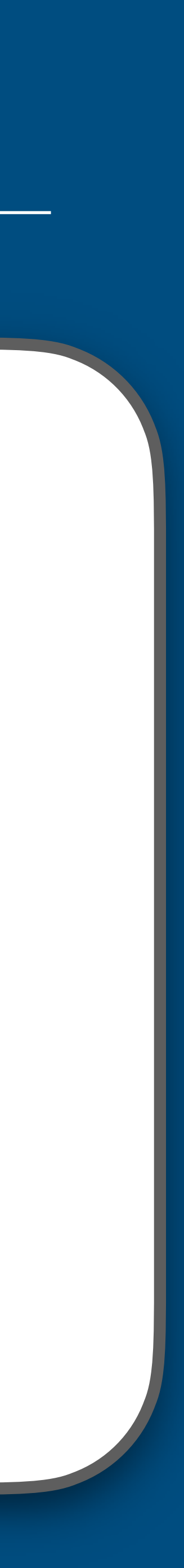

# *FreeBSD Installer* **Key takeaways**

- The FreeBSD installer is implemented with bsdinstall(8)
- bsdinstall(8) has some relation to "bsdconfig"
- It uses bsddialog(1) to create dialogs
- And calls itself in a sequence of steps (as "targets")

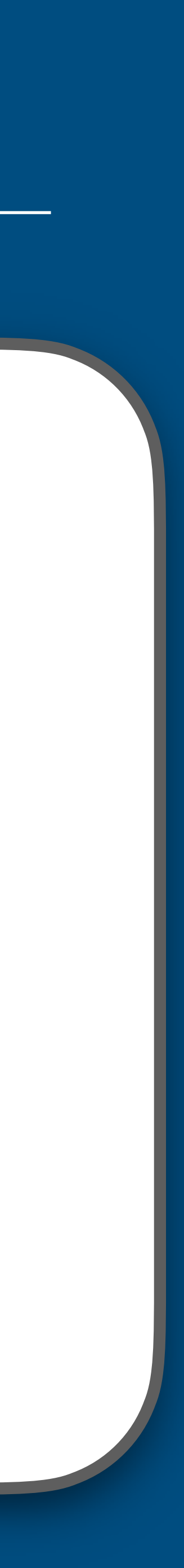

# *FreeBSD System Configuration* **bsdconfig(8)**

 bsdconfig is used to set up many system configuration settings, both for new systems, as well as changing configuration settings of existing systems.

 bsdconfig optionally takes a command as an argument. If invoked with no arguments, it will bring up an interactive menu listing the available modules.

 The following options are available: [...]

-X Use Xdialog(1) (ports/x11/xdialog) in place of dialog(1).

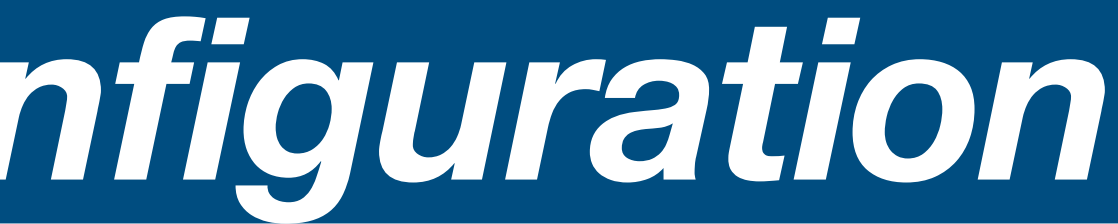

- 
- 

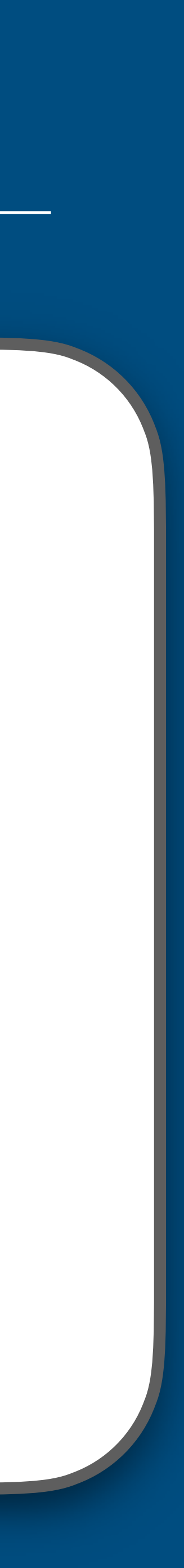

# *FreeBSD System Configuration* **Xdialog(1)**

 Xdialog is designed to be a drop in replacement for the dialog and cdialog programs (BTW Xdialog may also be used in place of gdialog). It converts any terminal based program into a program with an X-windows interface. The dialogs are easier to see and use, and the new widgets adds even more functionality.

To achieve this, Xdialog uses the Gimp ToolKit (also known as GTK+).

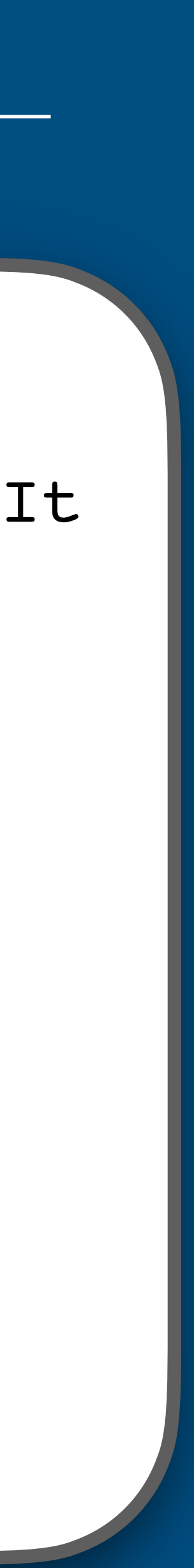

# *FreeBSD System Configuration* **Graphical mode?!?**

- Capable to leveraging sudo(8)
- # pkg install xdialog
- # bsdconfig -X
- DEMO: integration through bsdconfig.desktop

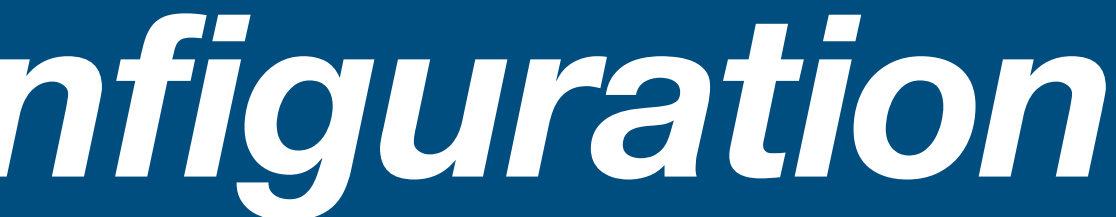

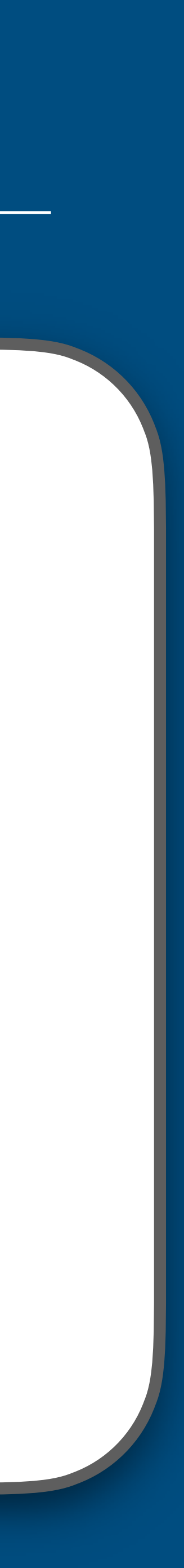

# *FreeBSD System Configuration* **Key takeaways**

- Looks outdated and unmaintained:
	- Gtk+ 2, weird icons, visual bugs
	- Loads of run-time warnings from Gtk+
	- Website best viewed in 800x600 [\(http://xdialog.free.fr\)](http://xdialog.free.fr)
	- Latest release 2.3.1 from August 18th 2006
- Much more user-friendly than plain bsdconfig
- Can we do the same with the installer?

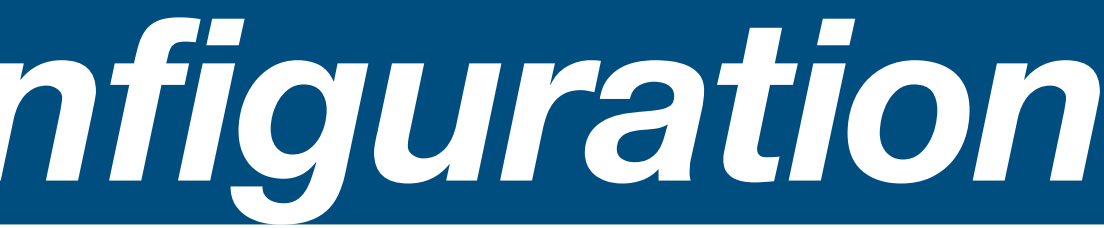

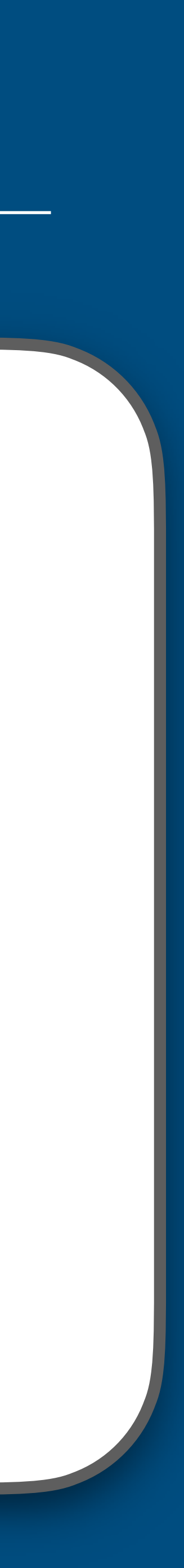

*Graphical Installer for FreeBSD* **Drop-in replacement for bsddialog(1)**

- Xdialog(1)
- Complete re-implementation:
	- BSD license
	- Sponsored by the FreeBSD Foundation
- Works wonders with bsdconfig -X

But how about bsdinstall  $-X$ ?

• gbsddialog(1)/Xdialog(1) (ports/x11/gbsddialog) in place of bsddialog(1)/

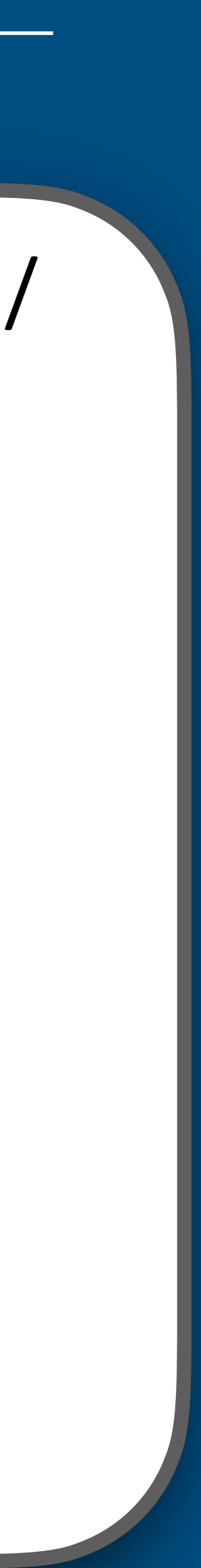

# *Graphical Installer for FreeBSD* **One way to go about it**

*a few patches later* 

• DEMO: the installer, graphics mode

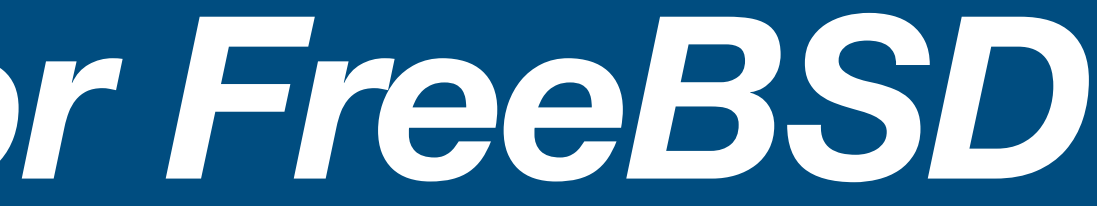

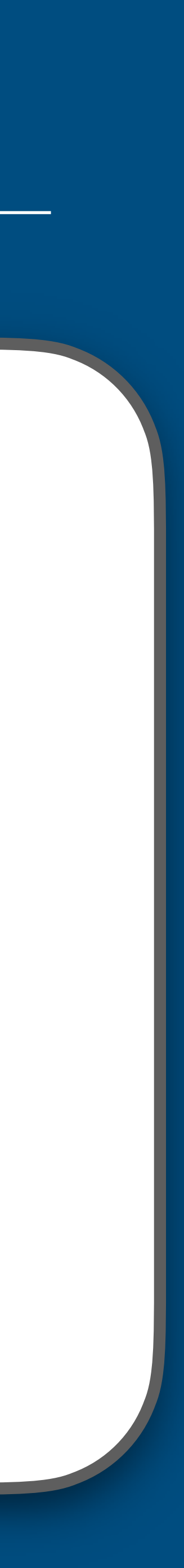

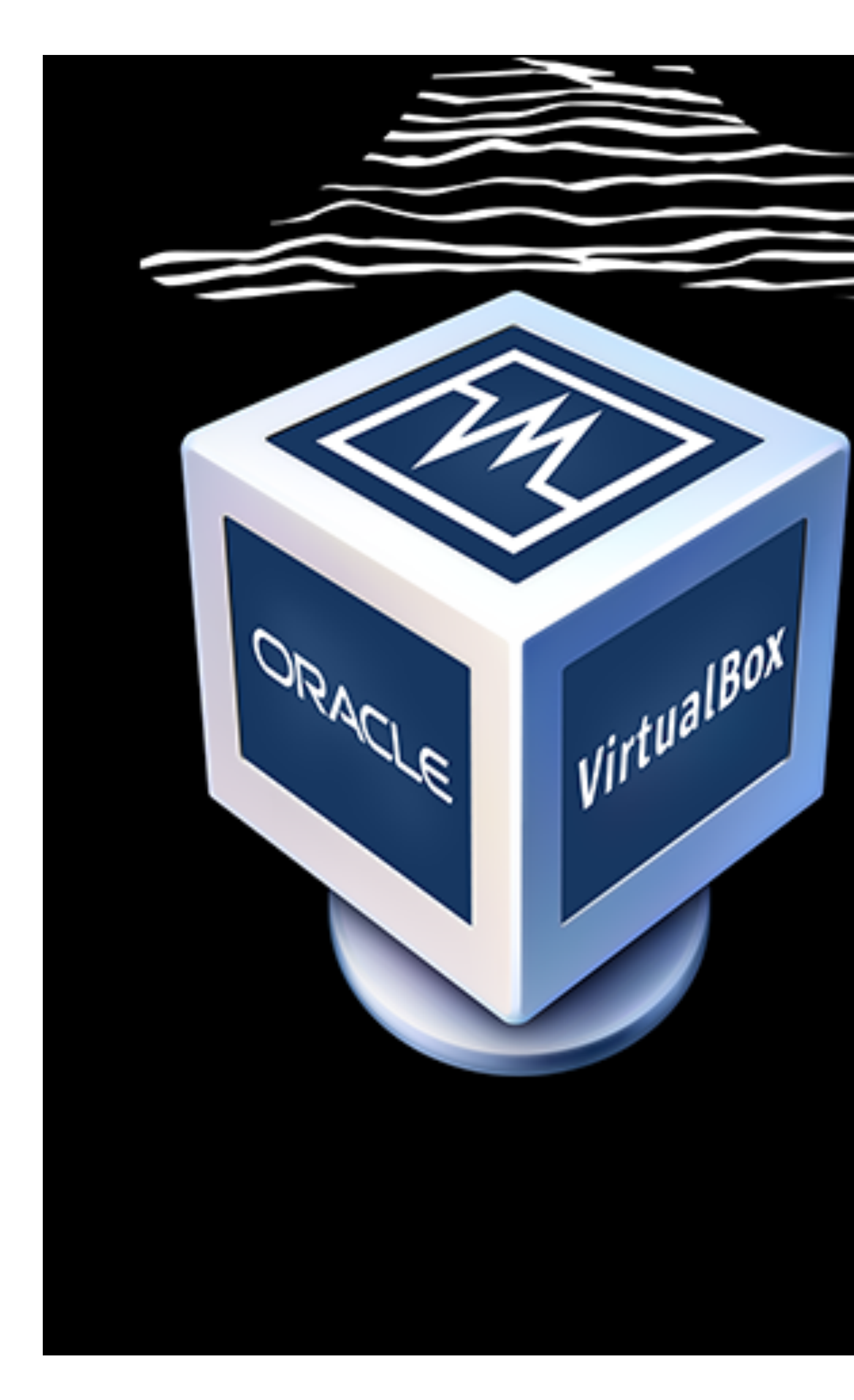

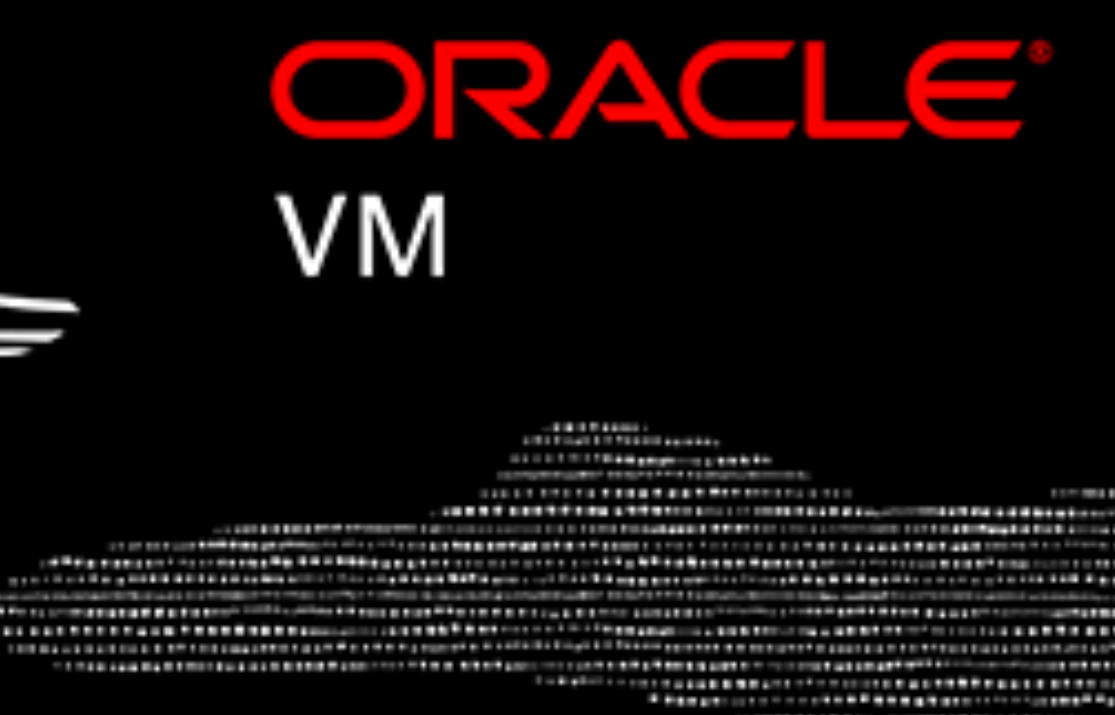

# VirtualBox

Press F12 to select boot device.

### Consoles: internal video/keyboard BIOS drive C: is disk0

PXE version 2.1, real mode entry point @9c48:04c8 BIOS 625kB/1046408kB available memory

FreeBSD/x86 bootstrap loader, Revision 1.1 (Wed Feb 21 23:09:54 CET 2024 khorben@fbsd64.ridge.defora)

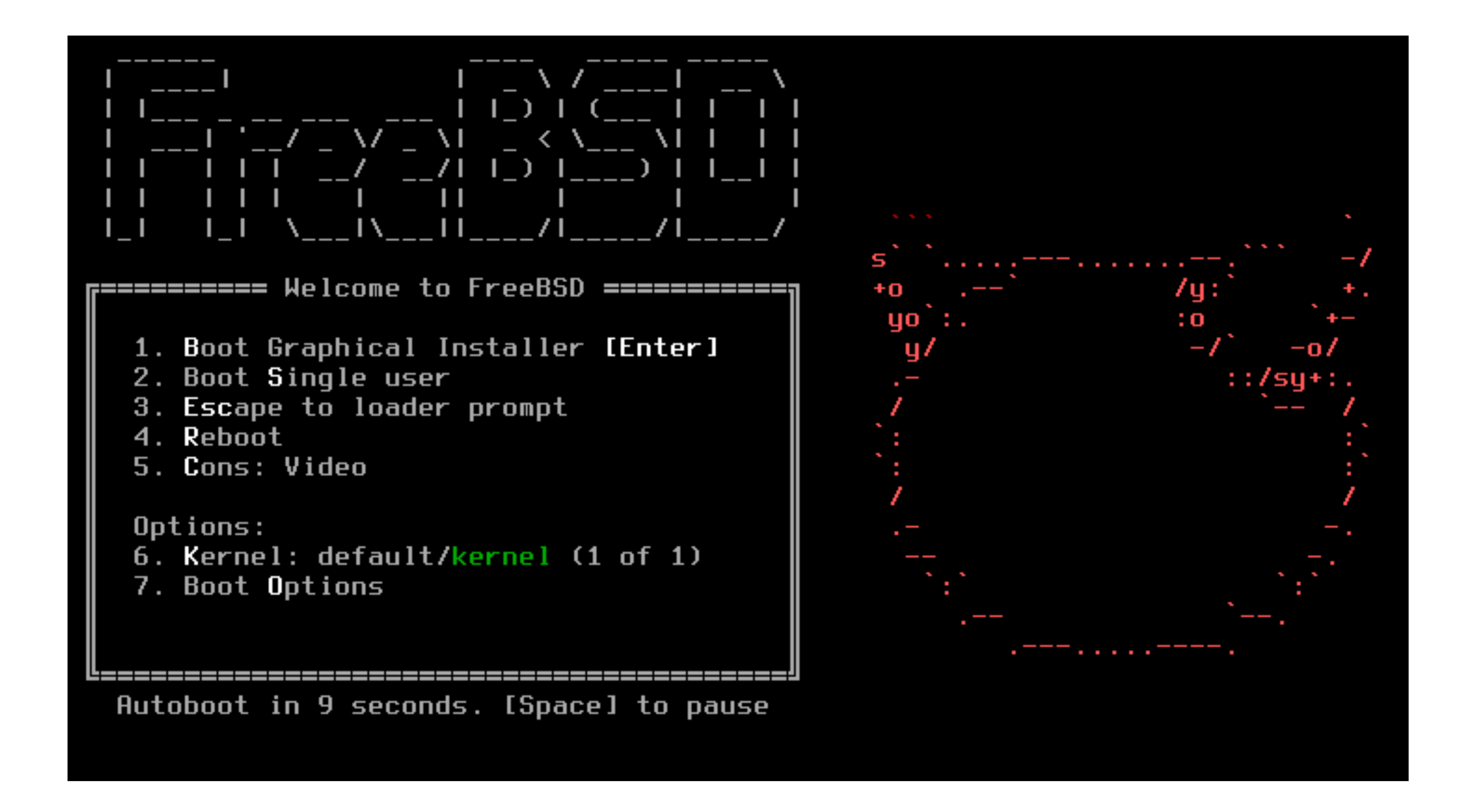

### Next server: 192.168.56.1 Filename: FreeBSD/boot/pxeboot Root path: nfs://192.168.56.1/home/jails/bsdinstall/ Ignoring unsupported root path tftp://192.168.56.1/FreeBSD/boot/pxeboot... ok pxeboot : 464896 bytes [PXE-NBP] PXE Loader 1.00

Building the boot loader arguments Relocating the loader and the BTX Starting the BTX loader

BTX loader 1.00 BTX version is 1.02

 $56.1$ 

Falling back to slow lapic calibration. Timecounters tick every 10.000 msec ugen0.1: <Intel XHCI root HUB> at usbus0 uhub0random: unblocking device.

on usbus0

uhub0: <Intel XHCI root HUB, class 9/0, rev 3.00/1.00, addr 1> on usbus0 pcm0: measured ac97 link rate at 29240 Hz ada0 at ahcich0 bus 0 scbus0 target 0 lun 0 ada0: <VBOX HARDDISK 1.0> ATA-6 SATA 2.x device ada0: Serial Number VB5b48c7fa-4647232c ada0: 300.000MB/s transfers (SATA 2.x, UDMA6, PIO 8192bytes) ada0: Command Queueing enabled ada0: 61440MB (125829120 512 byte sectors) cd0 at ahcich1 bus 0 scbus1 target 0 lun 0 cd0: <VBOX CD-ROM 1.0> Removable CD-ROM SPC-3 SCSI device cd0: Serial Number VB1-1a2b3c4d cd0: 300.000MB/s transfers (SATA 2.x, UDMA6, ATAPI 12bytes, PIO 8192bytes) cd0: Attempt to query device size failed: NOT READY, Medium not present WARNING: WITNESS option enabled, expect reduced performance. Trying to mount root from nfs: []... uhub0: 14 ports with 14 removable, self powered NFS ROOT: 192.168.56.1:/home/jails/bsdinstall/ em0: link state changed to UP

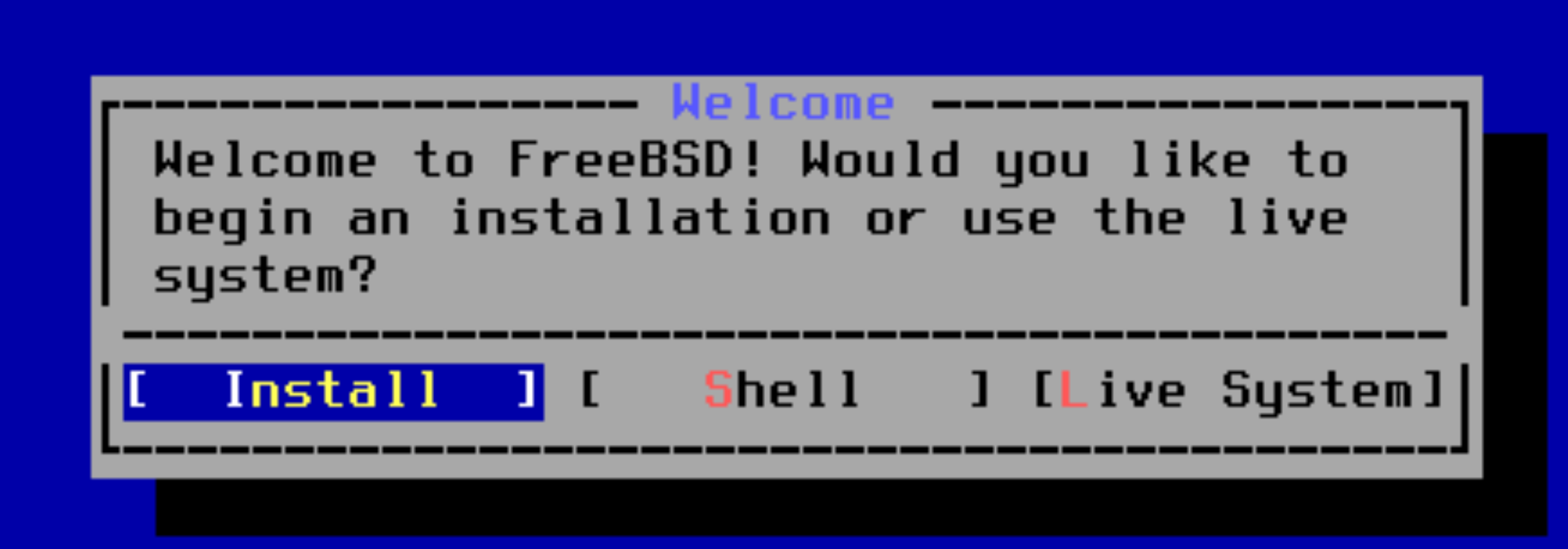

Welcome

Welcome to FreeBSD! Would you like to begin an installation or use the live system?

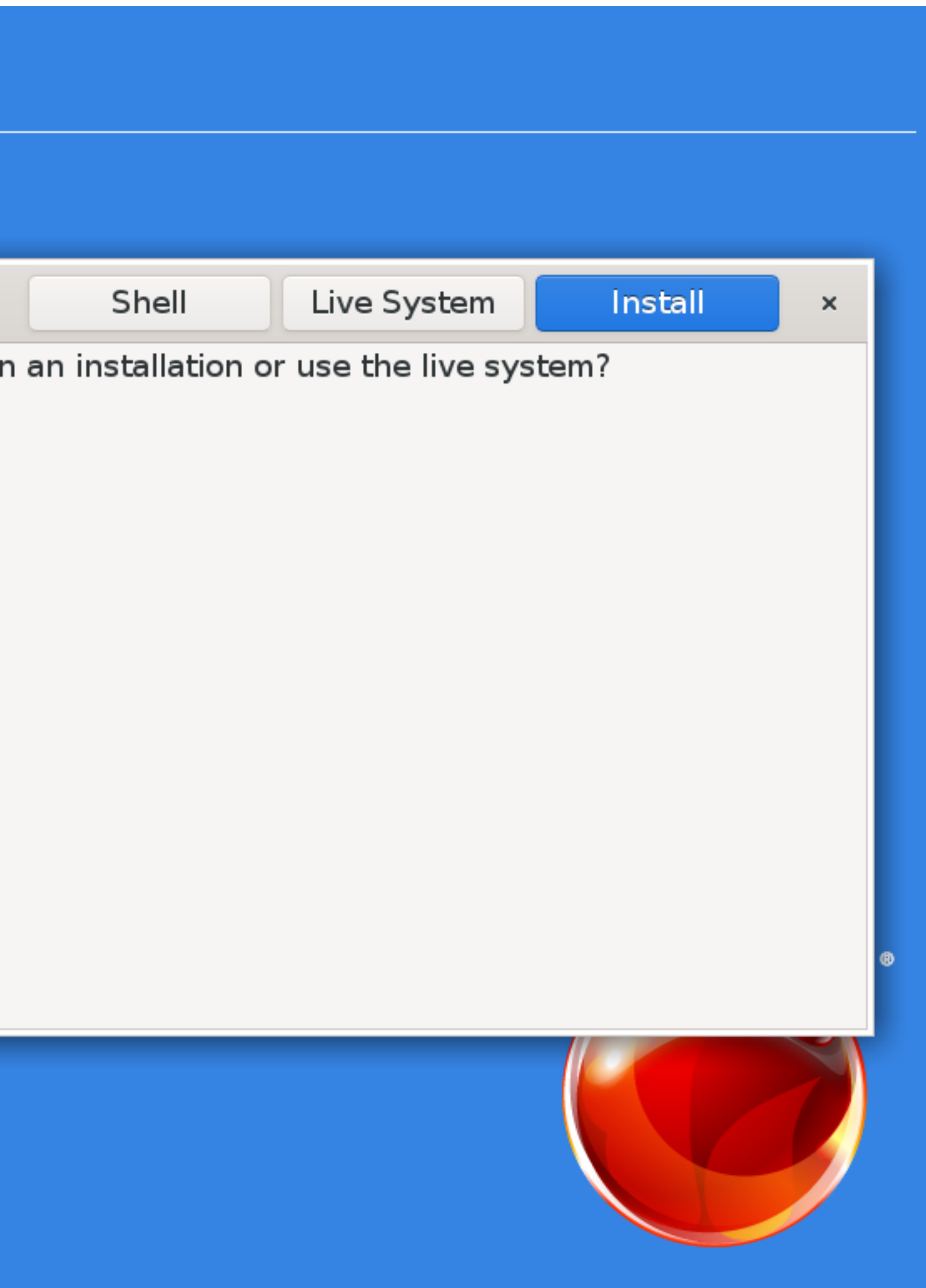

# **Keymap Selection**

The system console driver for FreeBSD defaults to standard "US" keyboard map. Other keymaps can be chosen below.

ue with default keymap

iult keymap phonetic layout L.

iccent keys) accent keys) without accent keys) (BDS) (Phonetic) **Bilingual** ıropean

 $1.11$   $- 1.11$   $- 1.01$   $- 1.01$   $- 1.01$ 

### **FreeBSD Installer**

Press arrows, TAB or ENTER

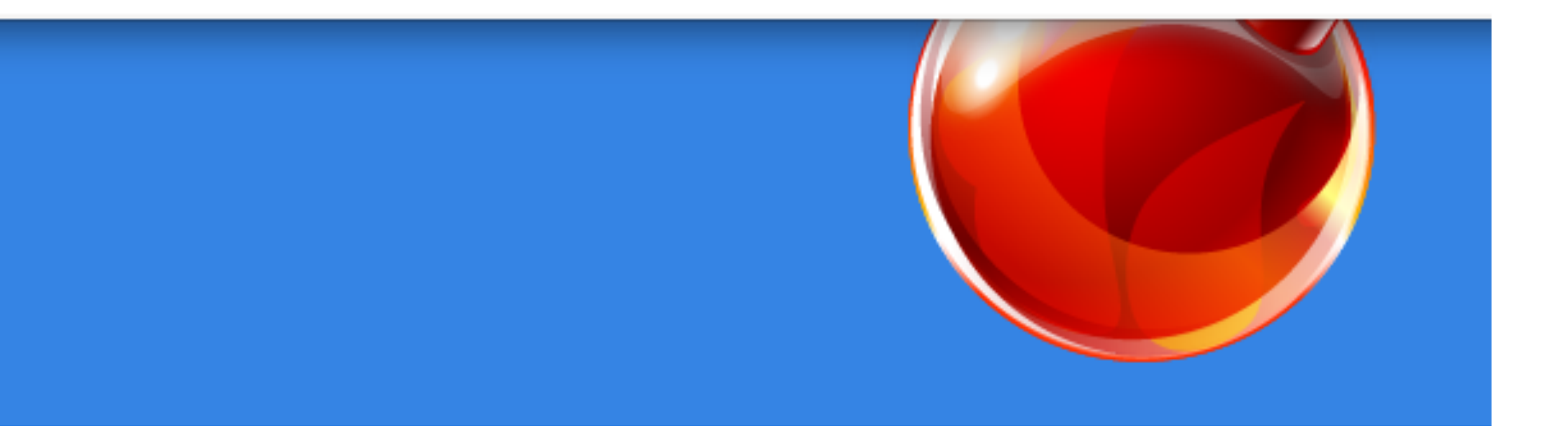

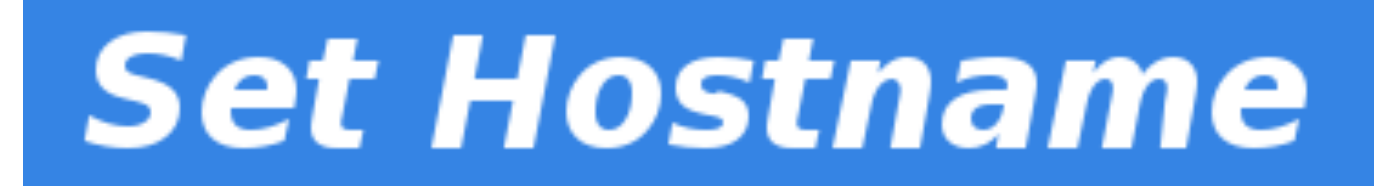

machine3.example.com

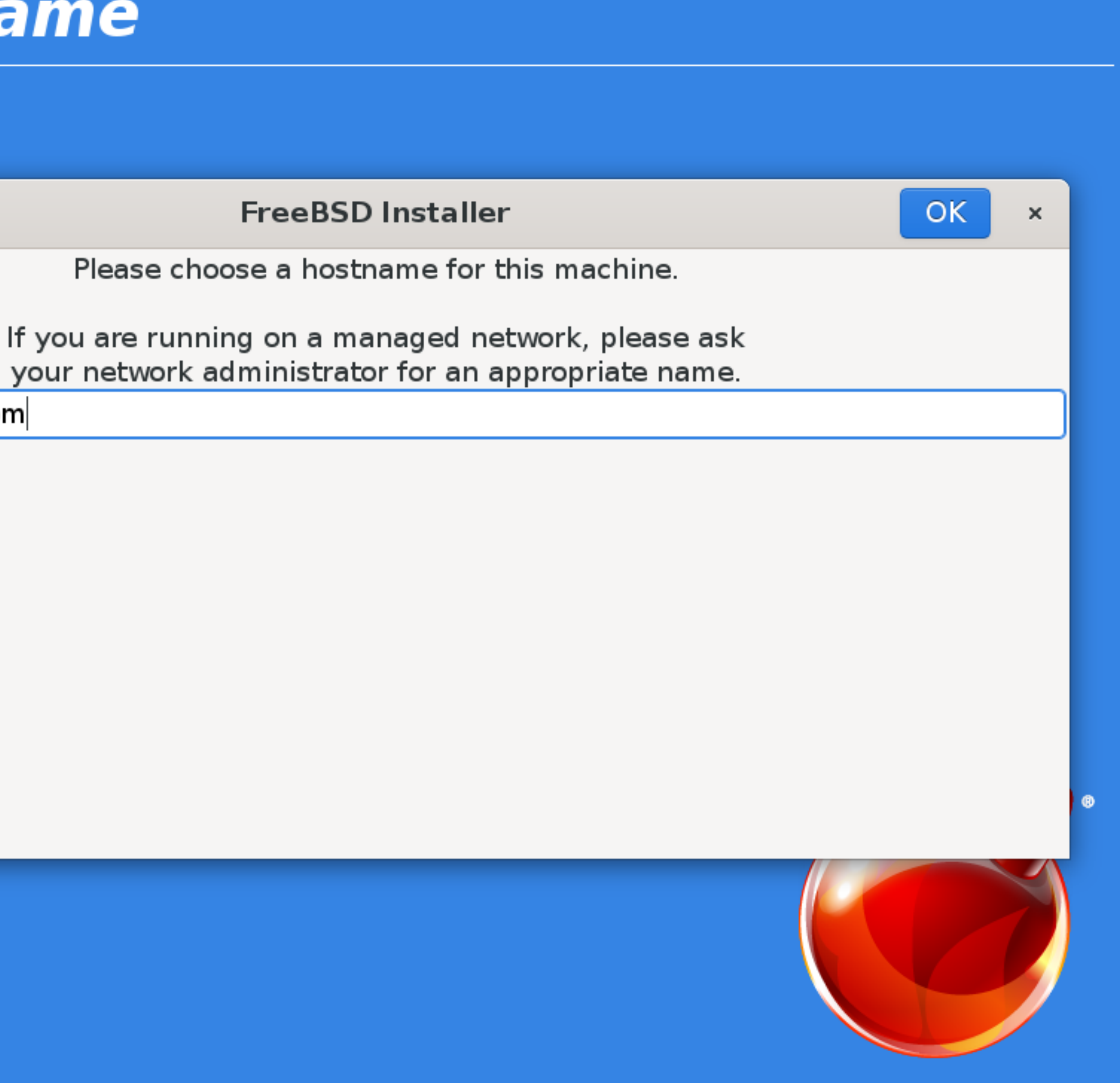

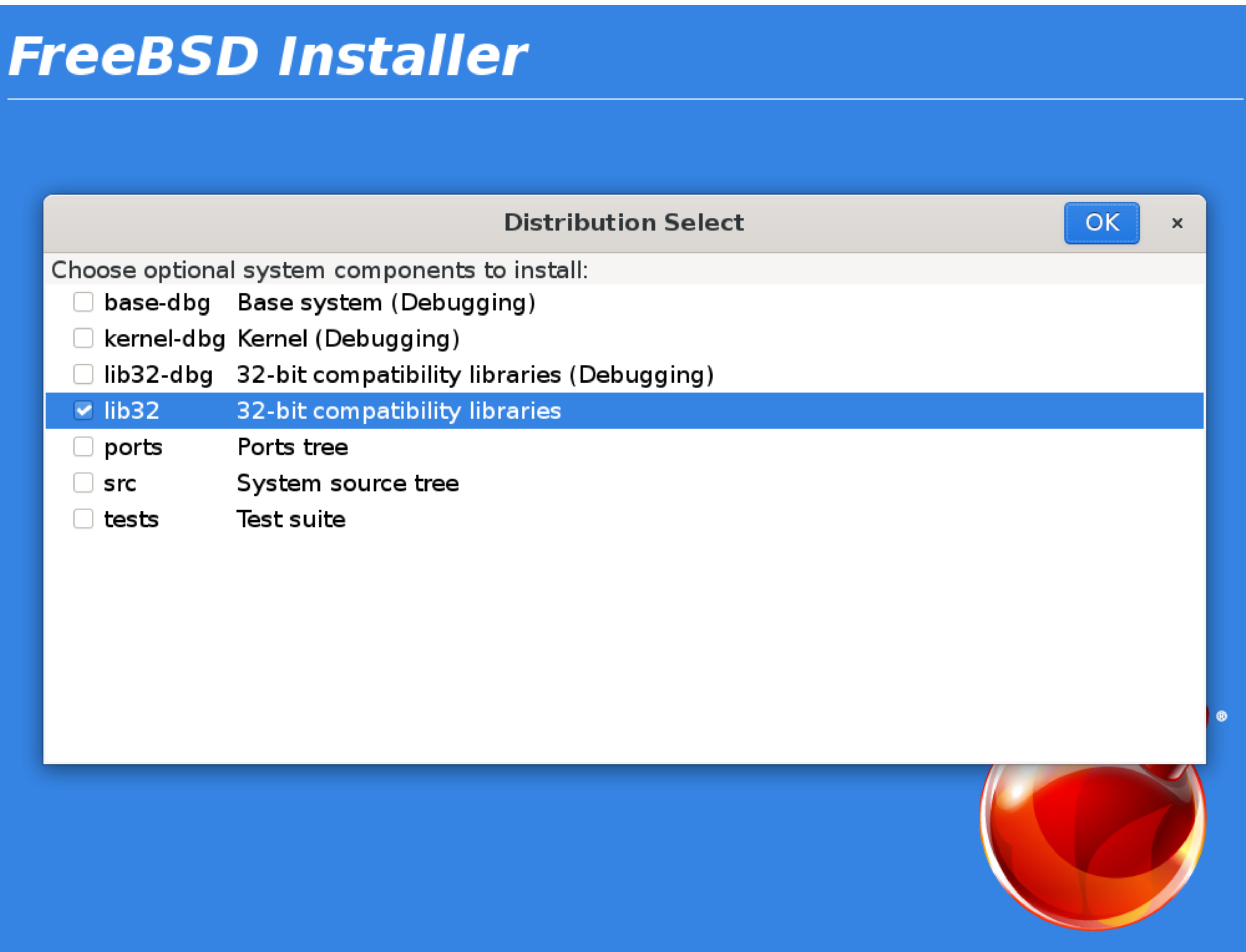

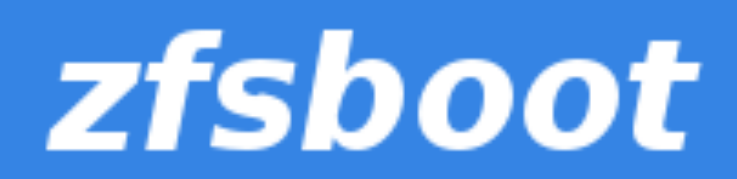

### Information

Probing devices, please wait (this can take a while)...

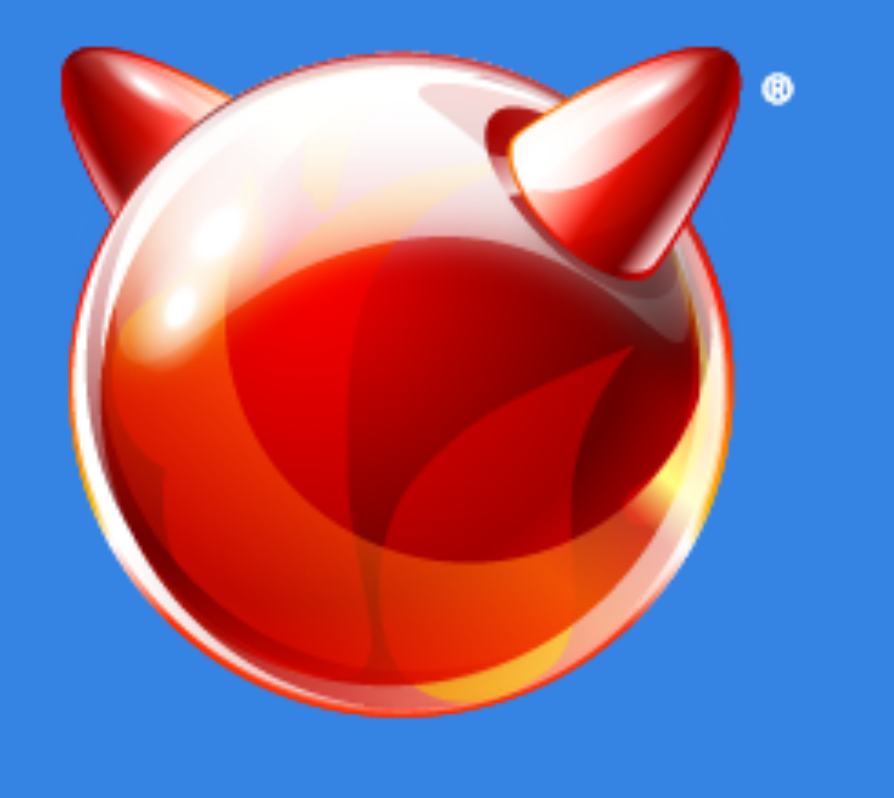

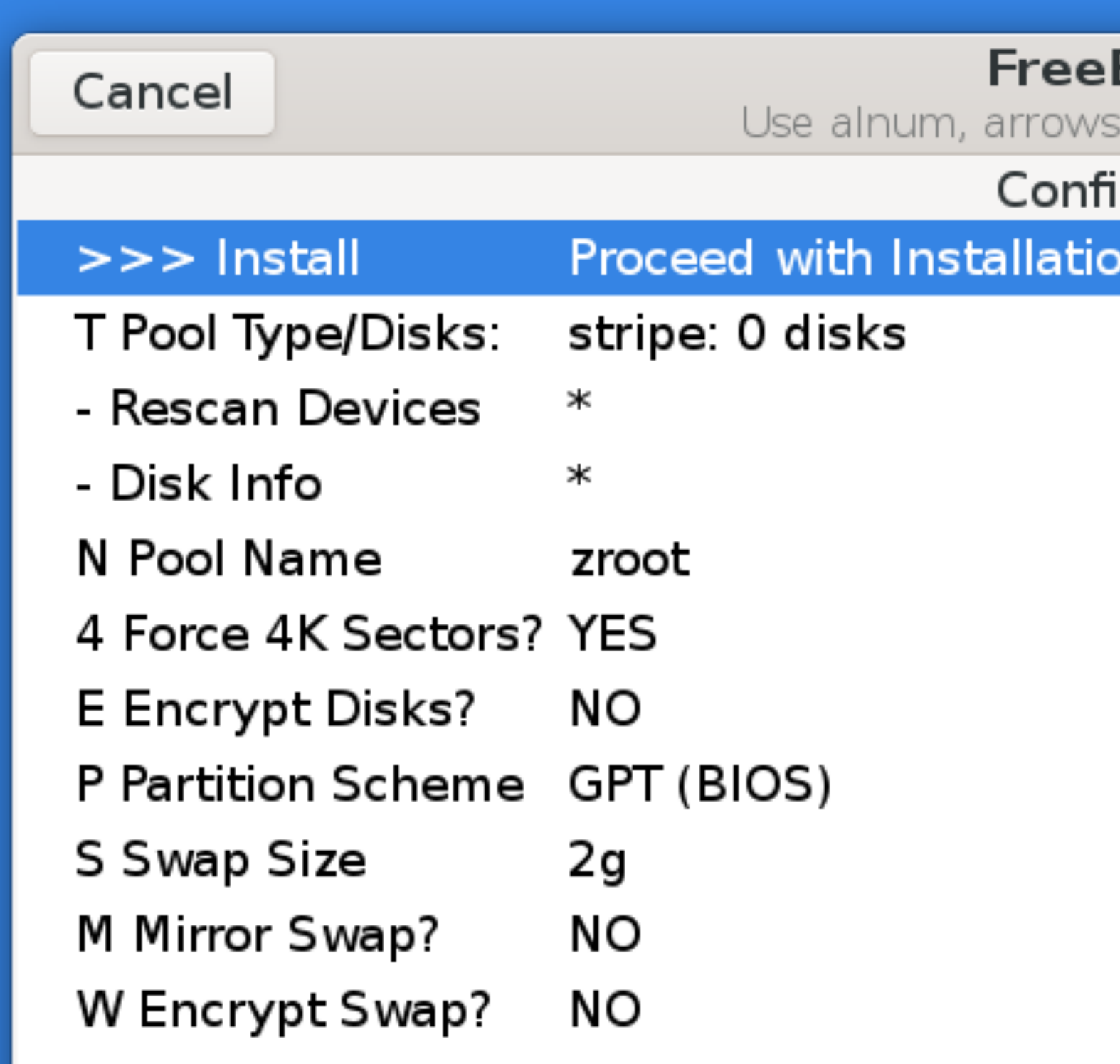

# **BSD Installer** Select punctuation, TAB or ENTER igure Options: n

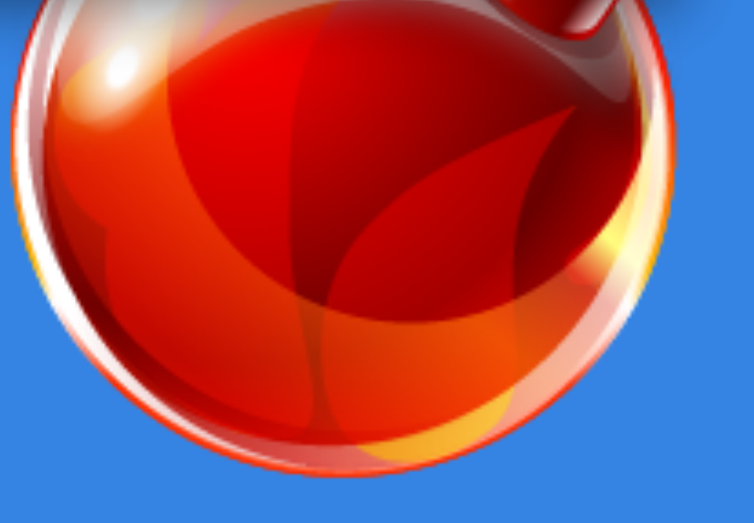

 $\bullet$ 

## Cancel stripe Stripe - No Redundancy mirror Mirror - n-Way Mirroring raid 10 RAID 1+0 - n x 2-Way Mirrors raidz1 RAID-Z1 - Single Redundant RAID raidz2 RAID-Z2 - Double Redundant RAID raidz3 RAID-Z3 - Triple Redundant RAID

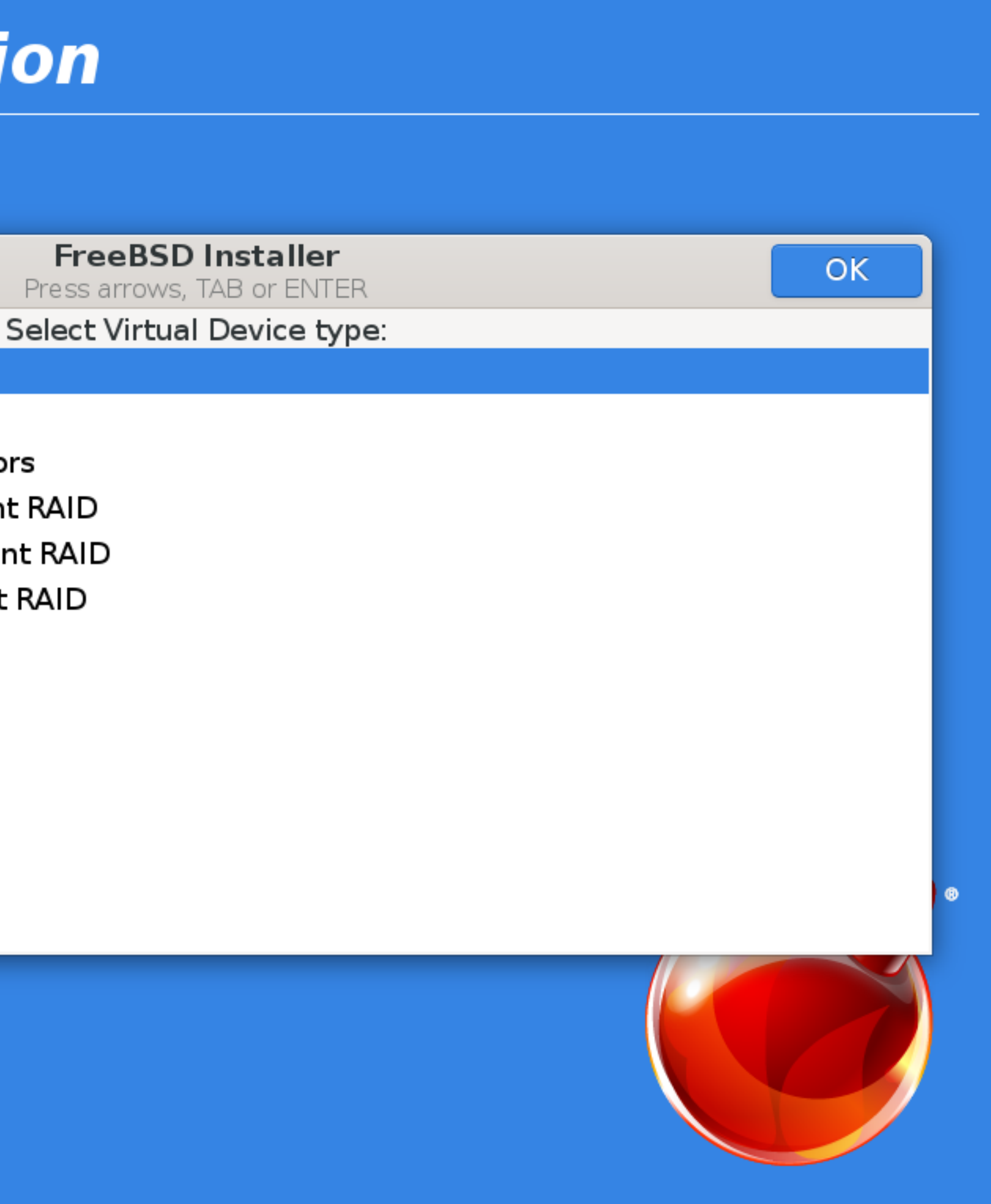

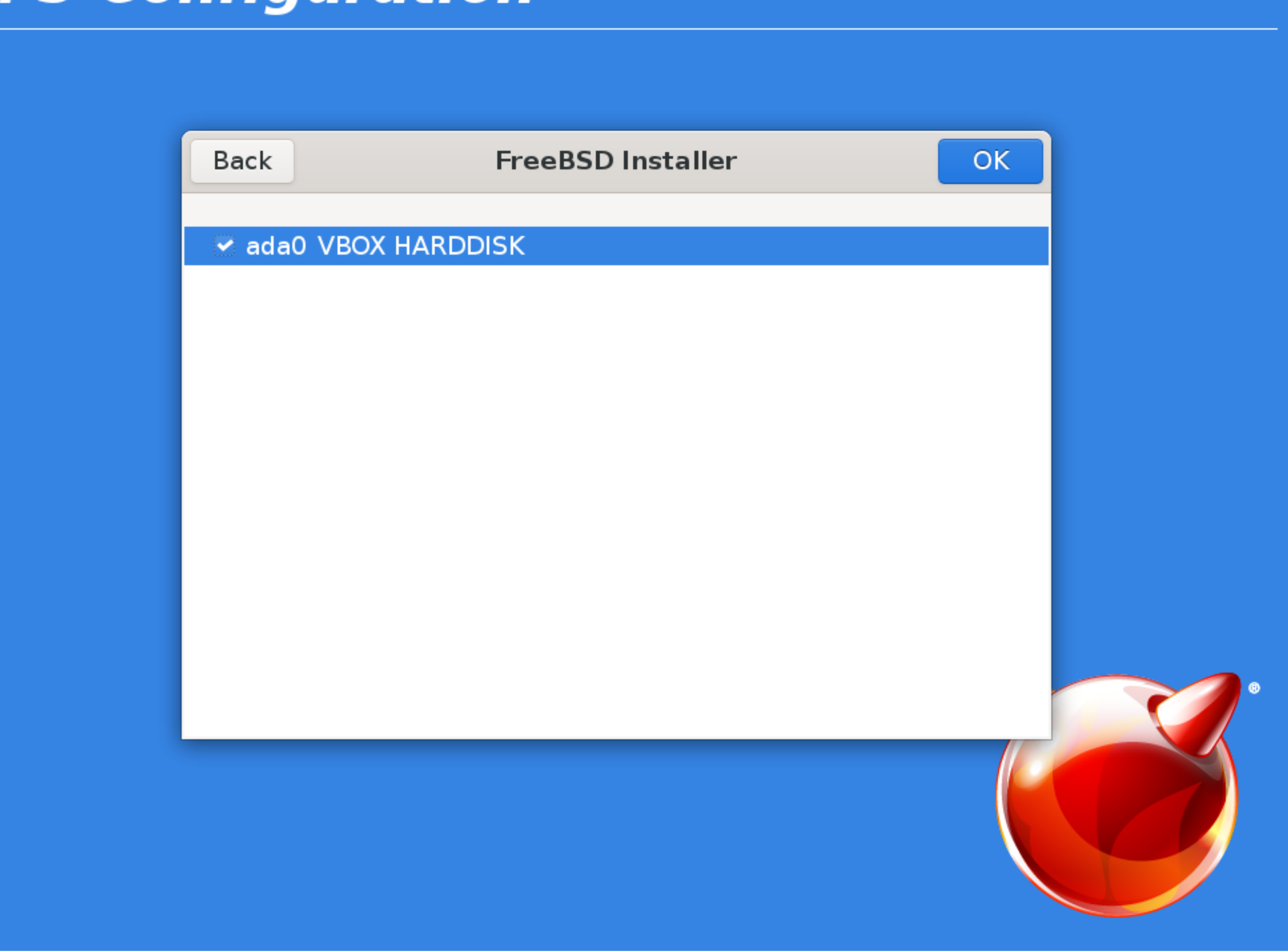

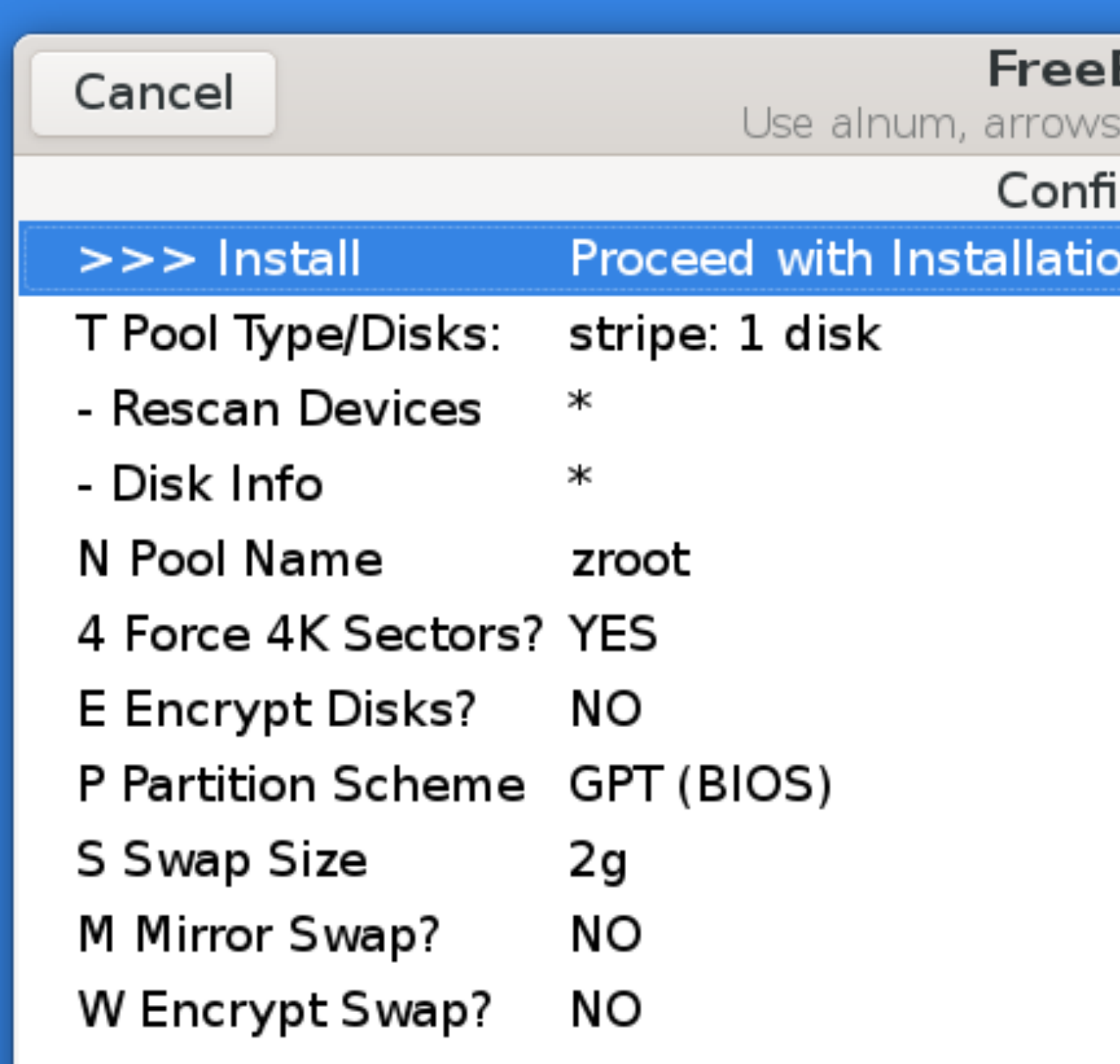

### **BSD Installer**

punctuation, TAB or ENTER

igure Options:

n

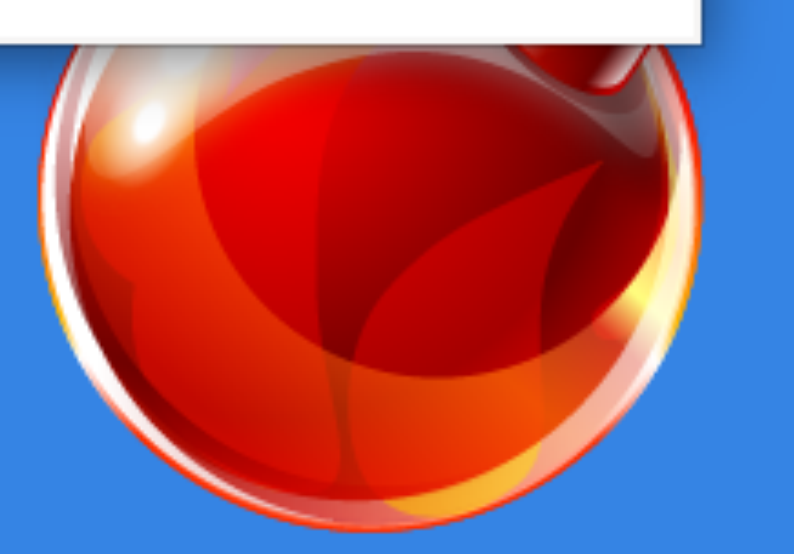

Select

 $\bullet$ 

Last Chance! Are you sure you want to destroy the current contents of the following disks:

ada0

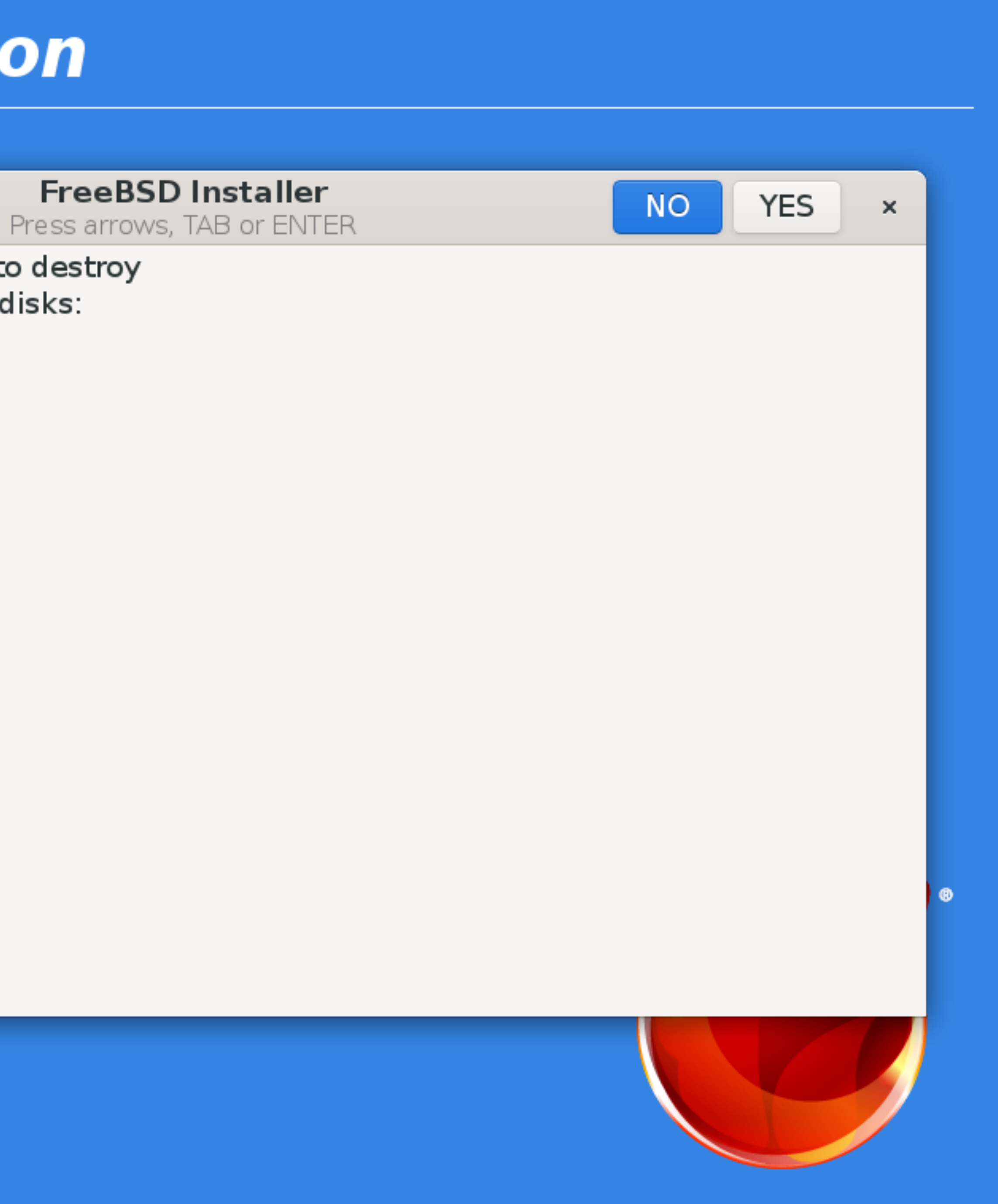

kernel.txz: validating checksum...

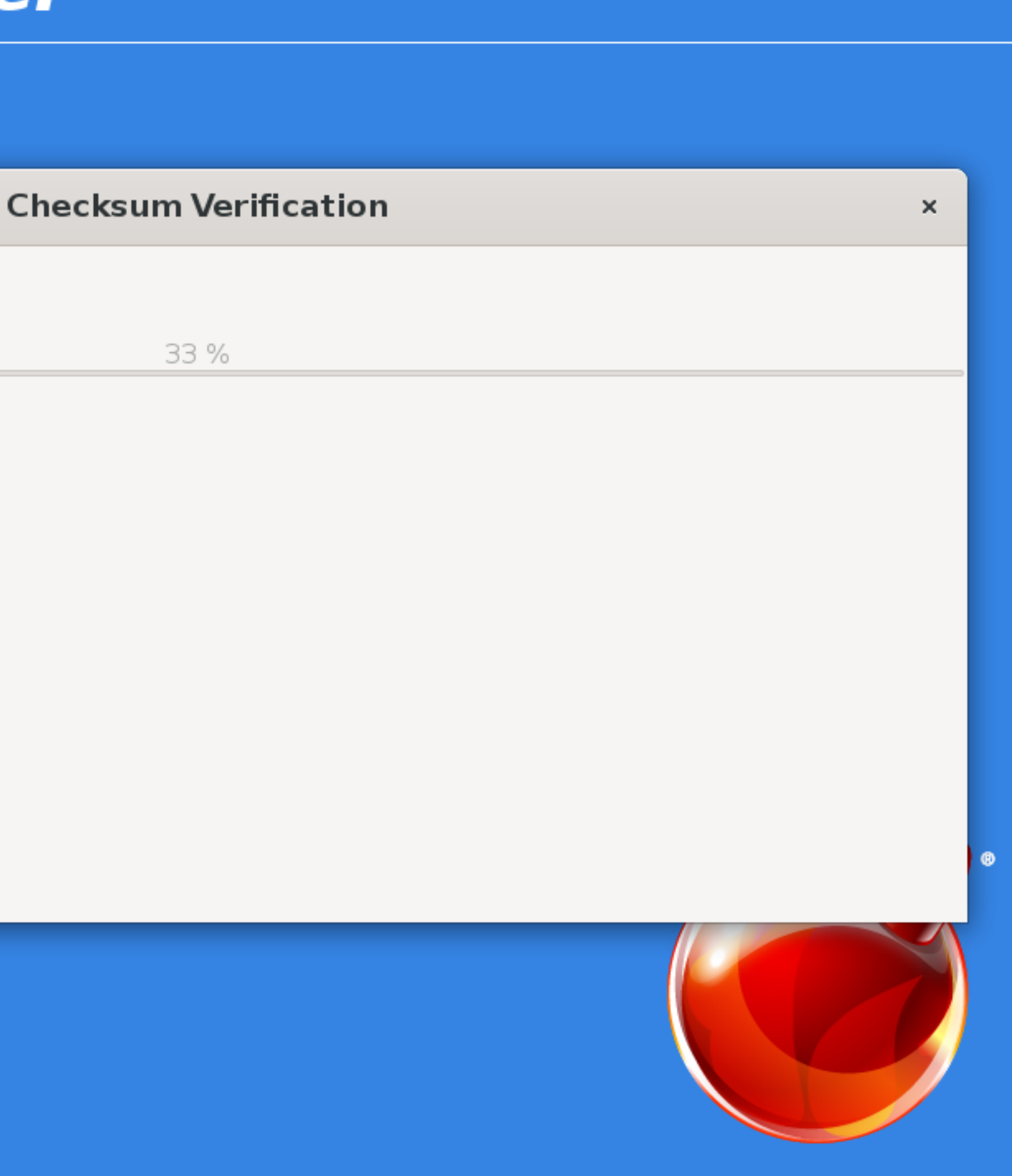

lib32.txz: validating checksum...

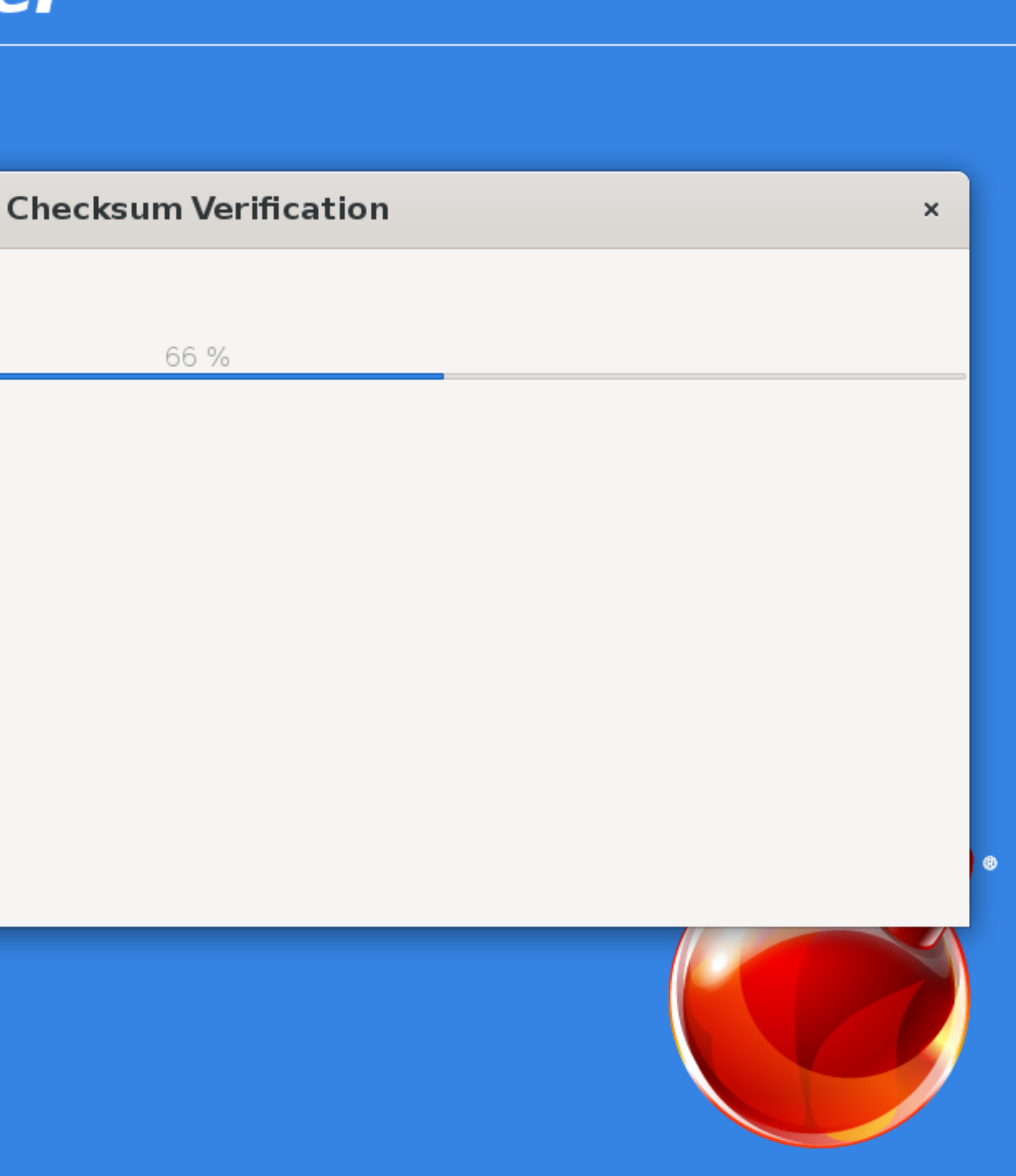

base.txz: installing...

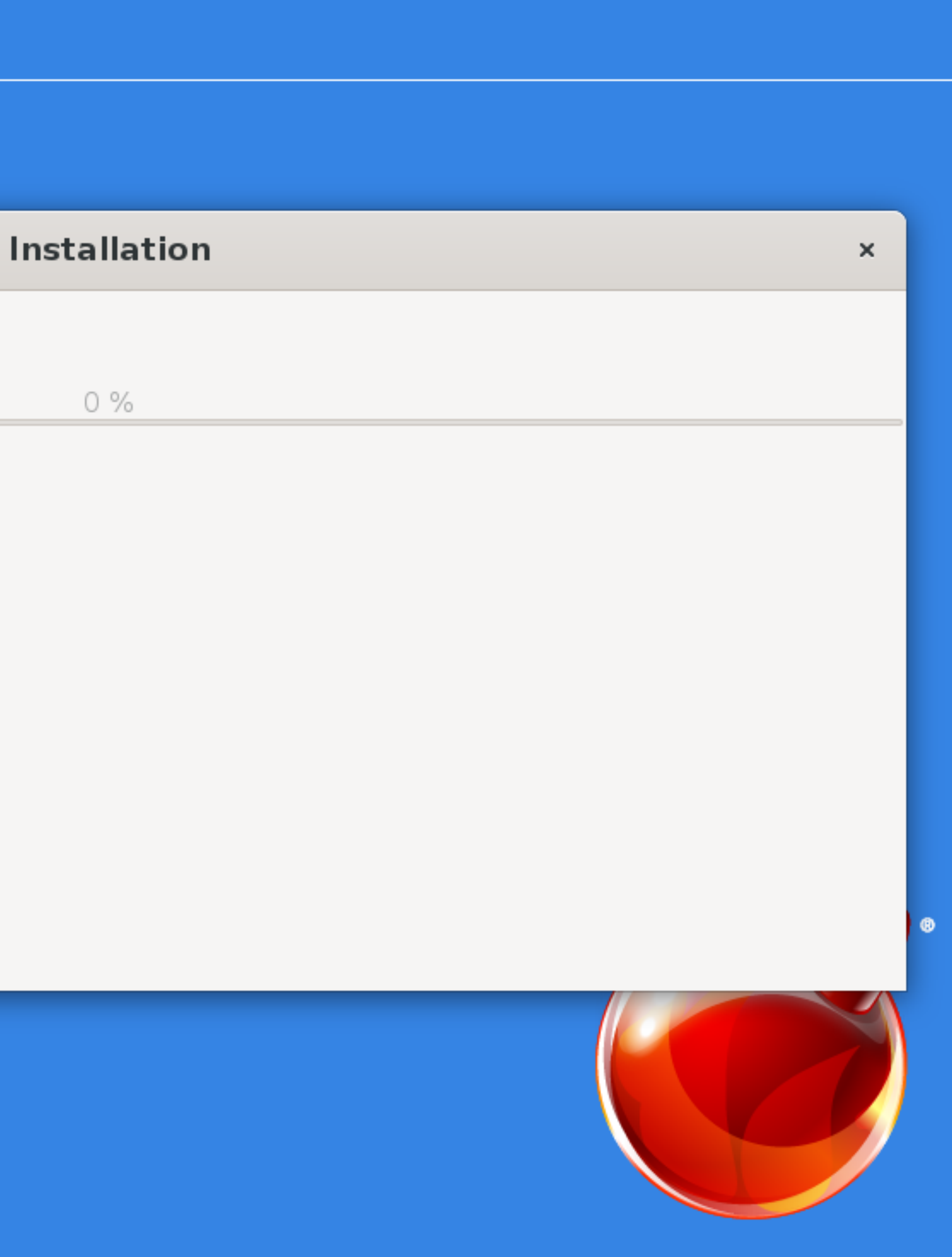

kernel.txz: installing...

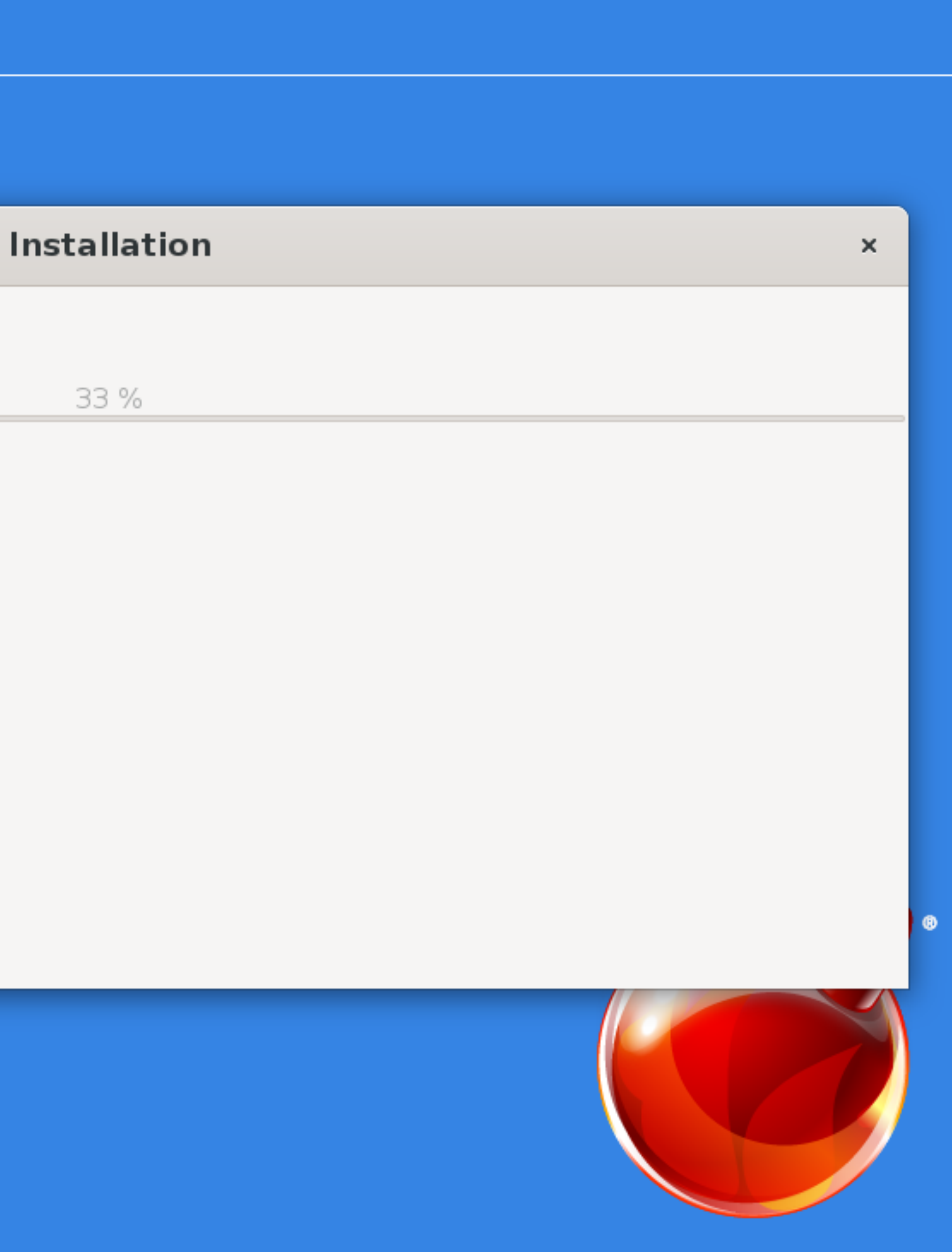

lib32.txz: installing...

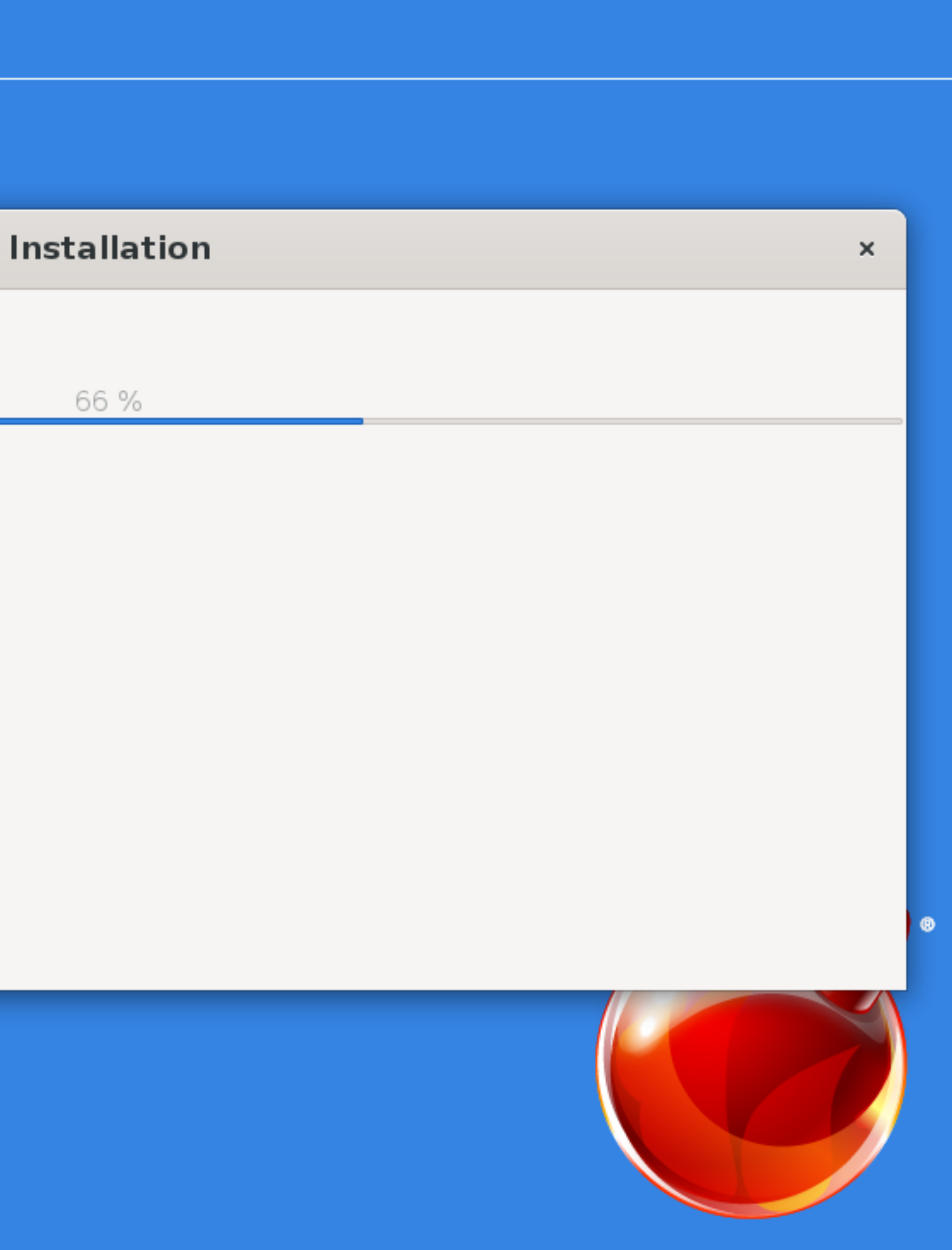

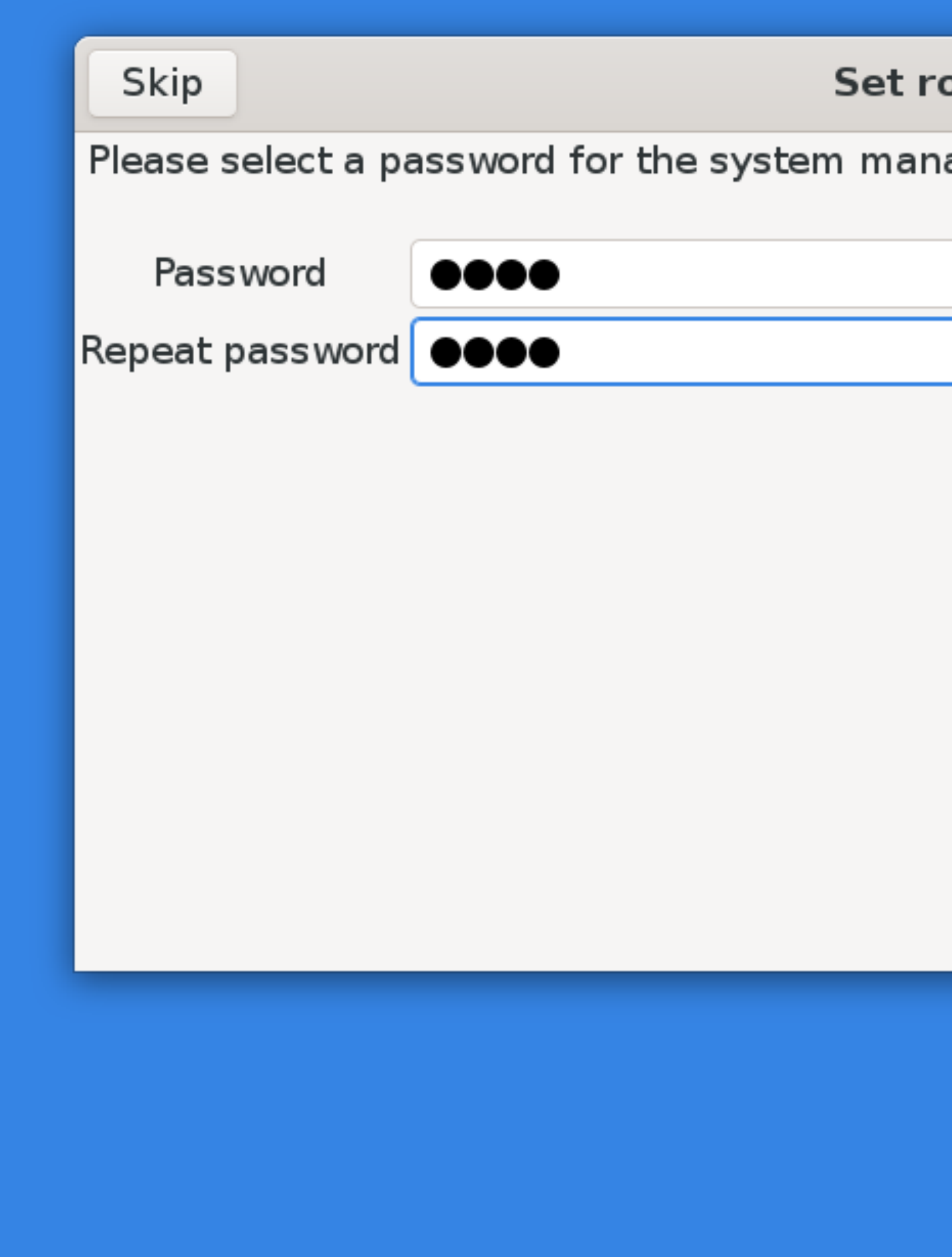

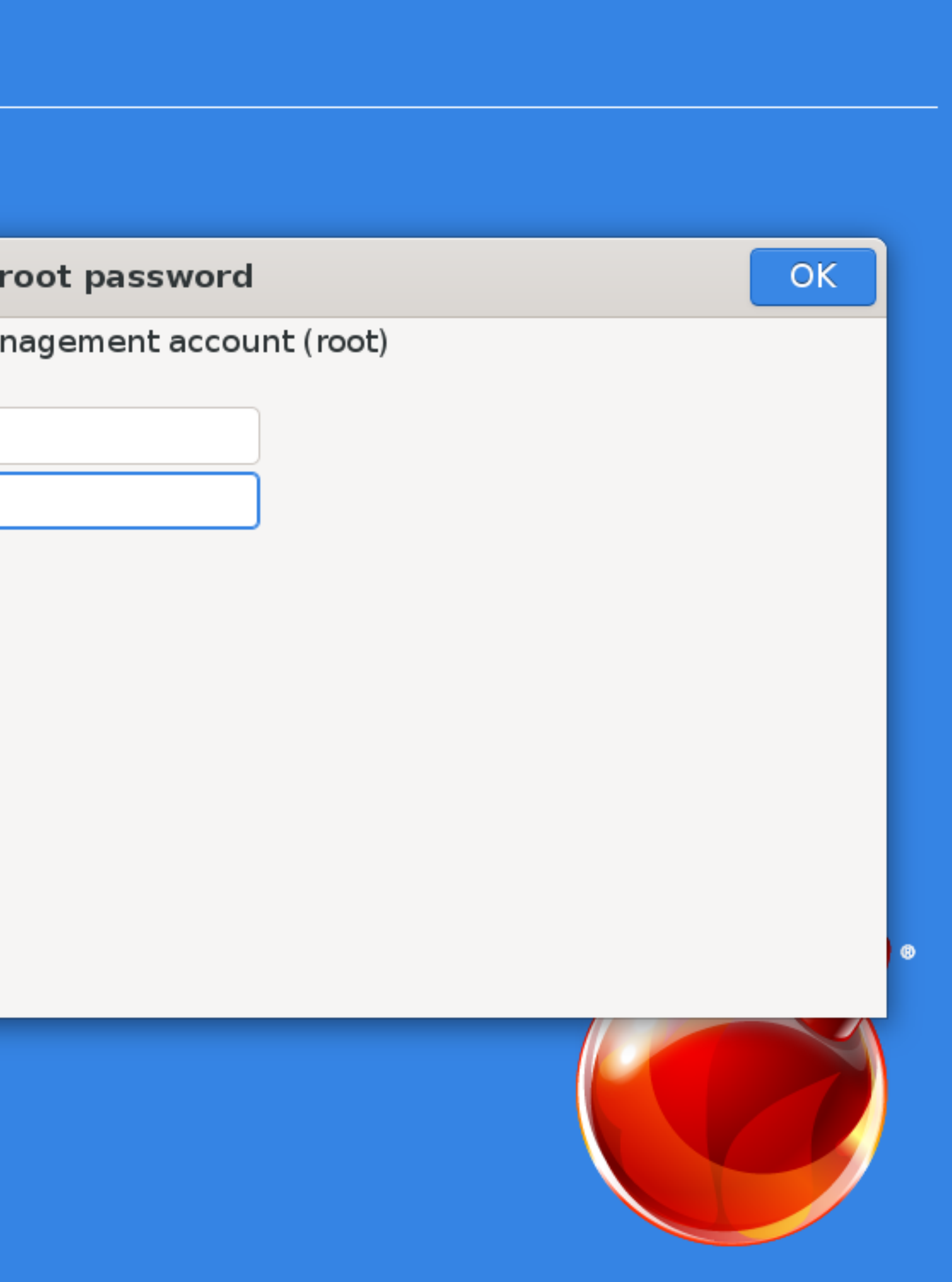

Would you like to configure IPv4 for this interface?

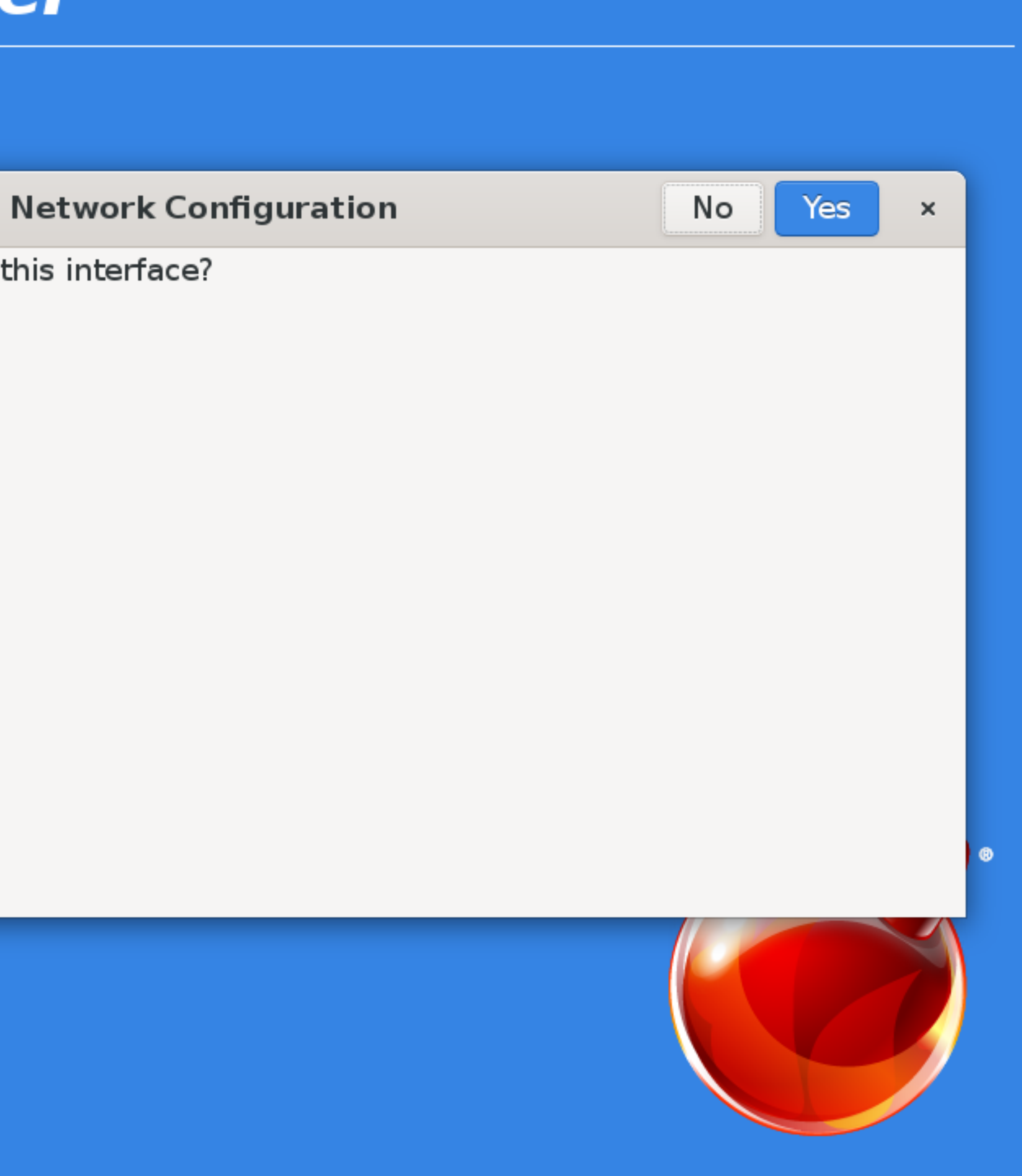

Would you like to configure IPv6 for this interface?

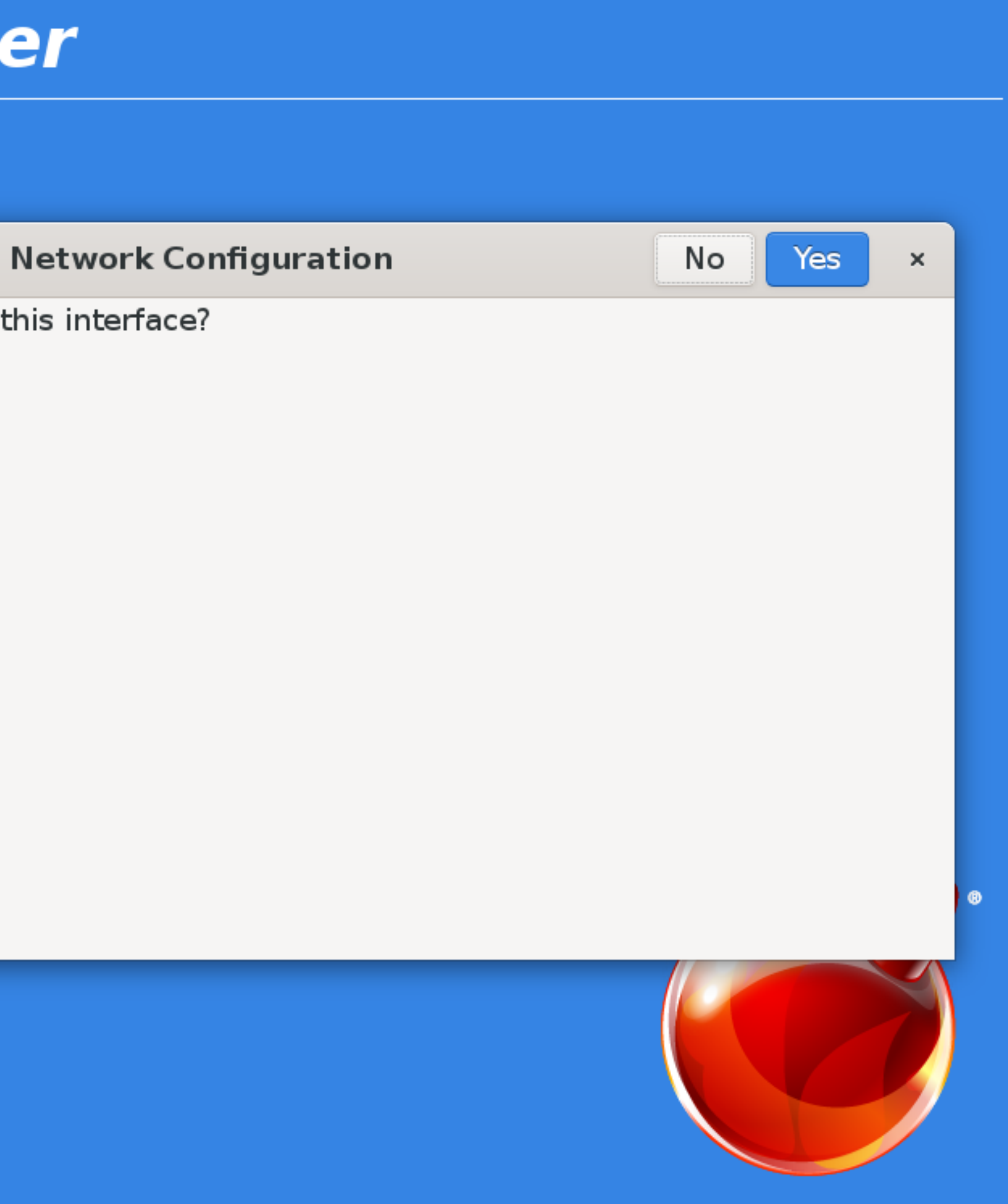

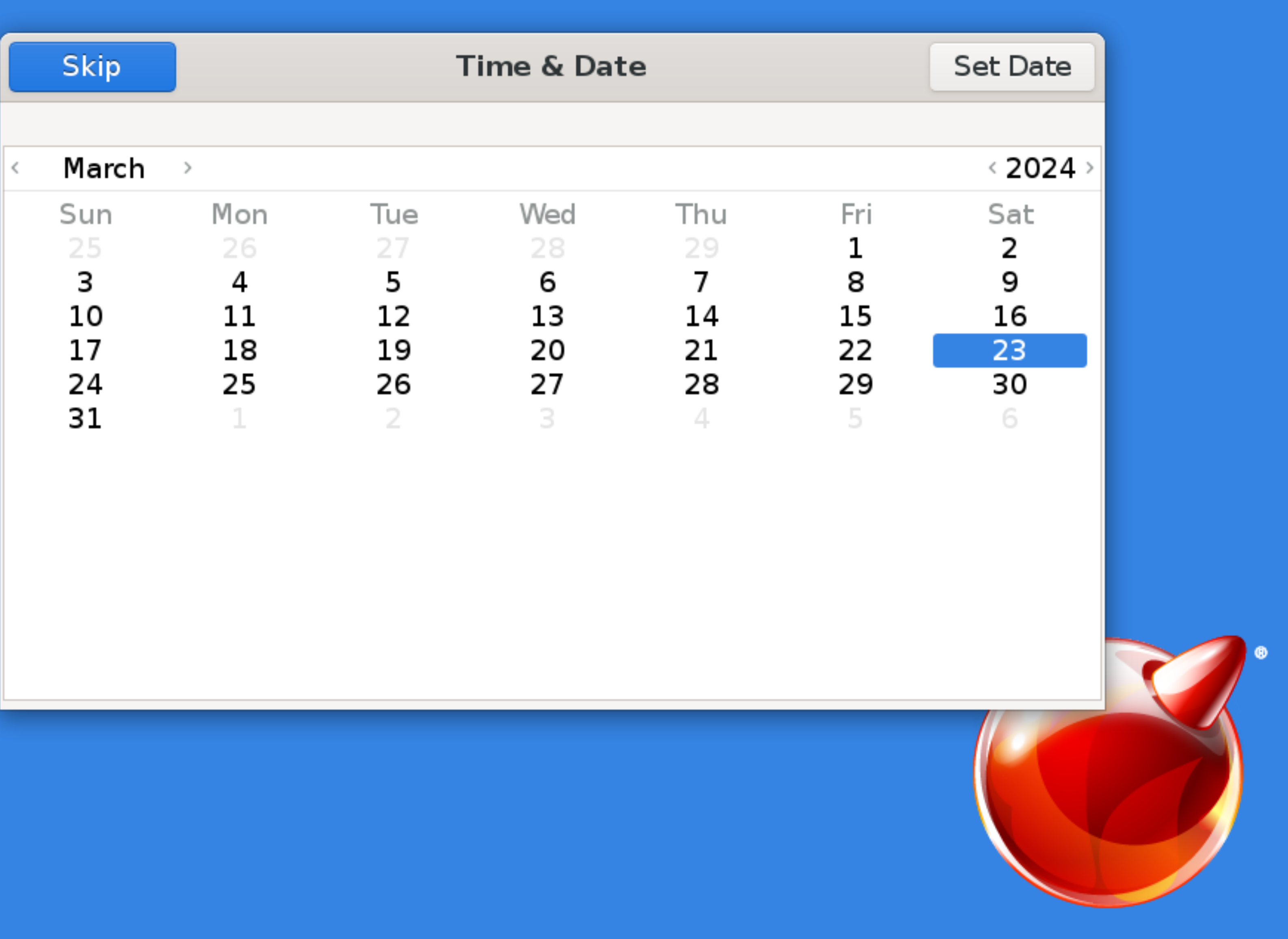

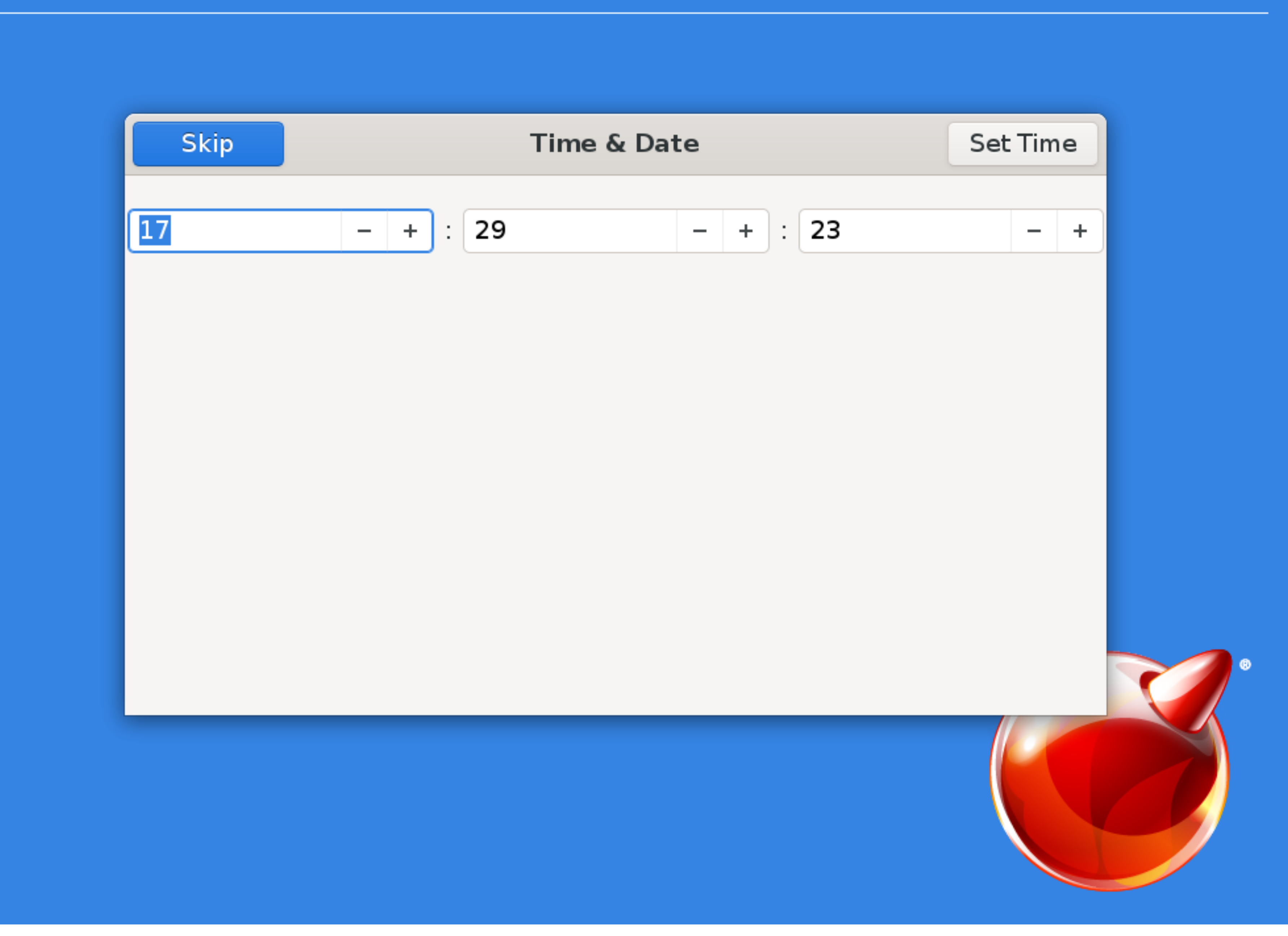

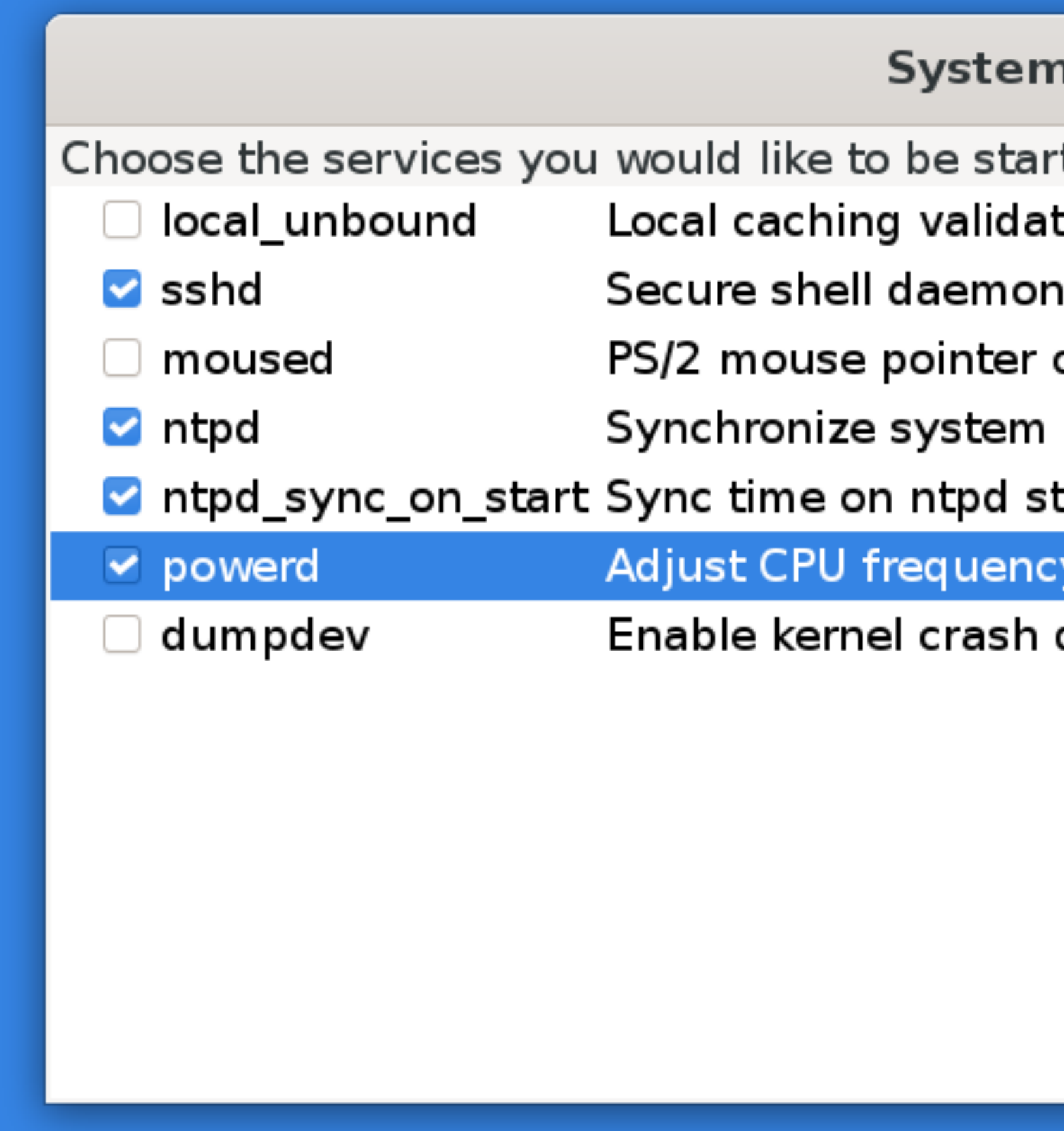

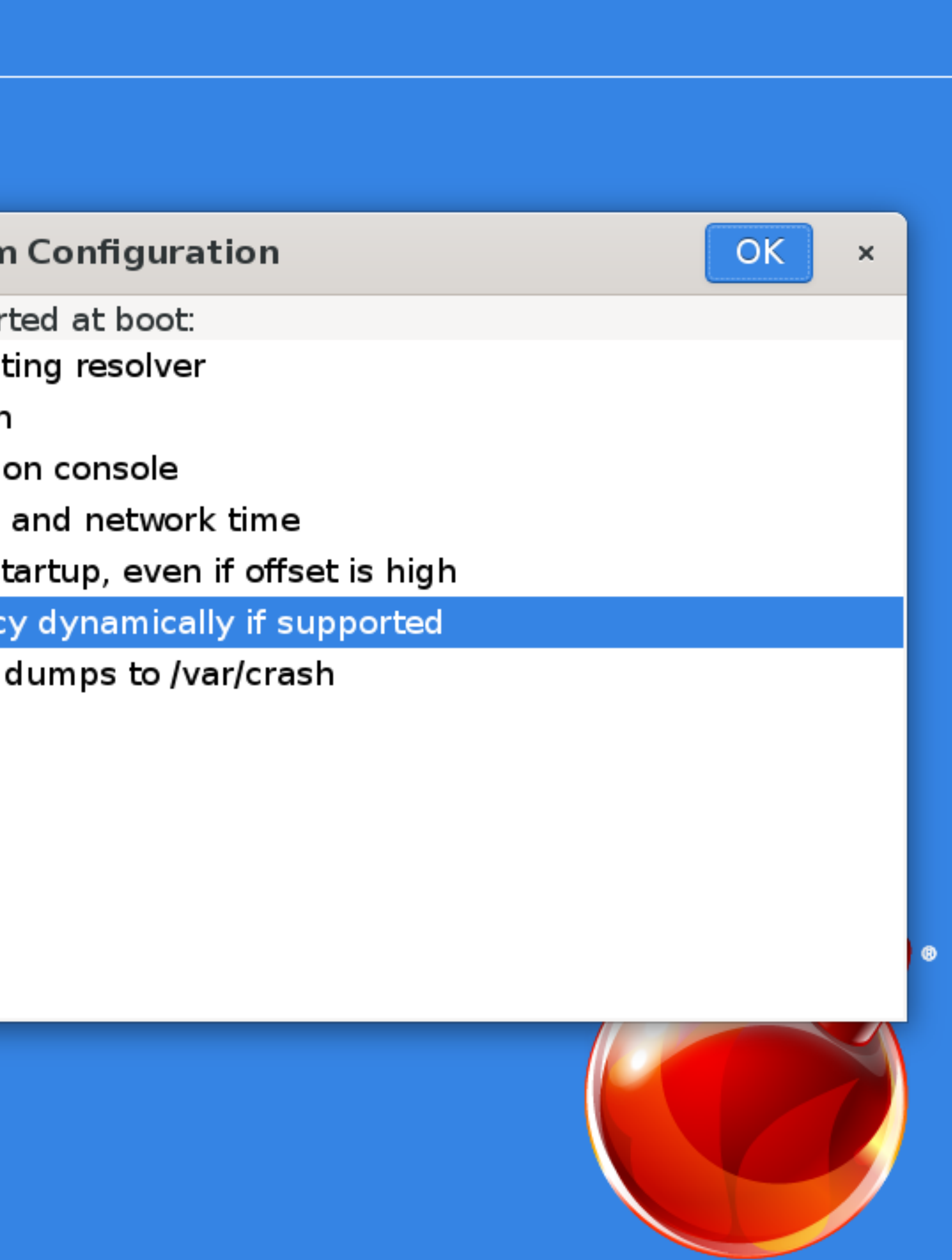

Would you like to add users to the installed system now?

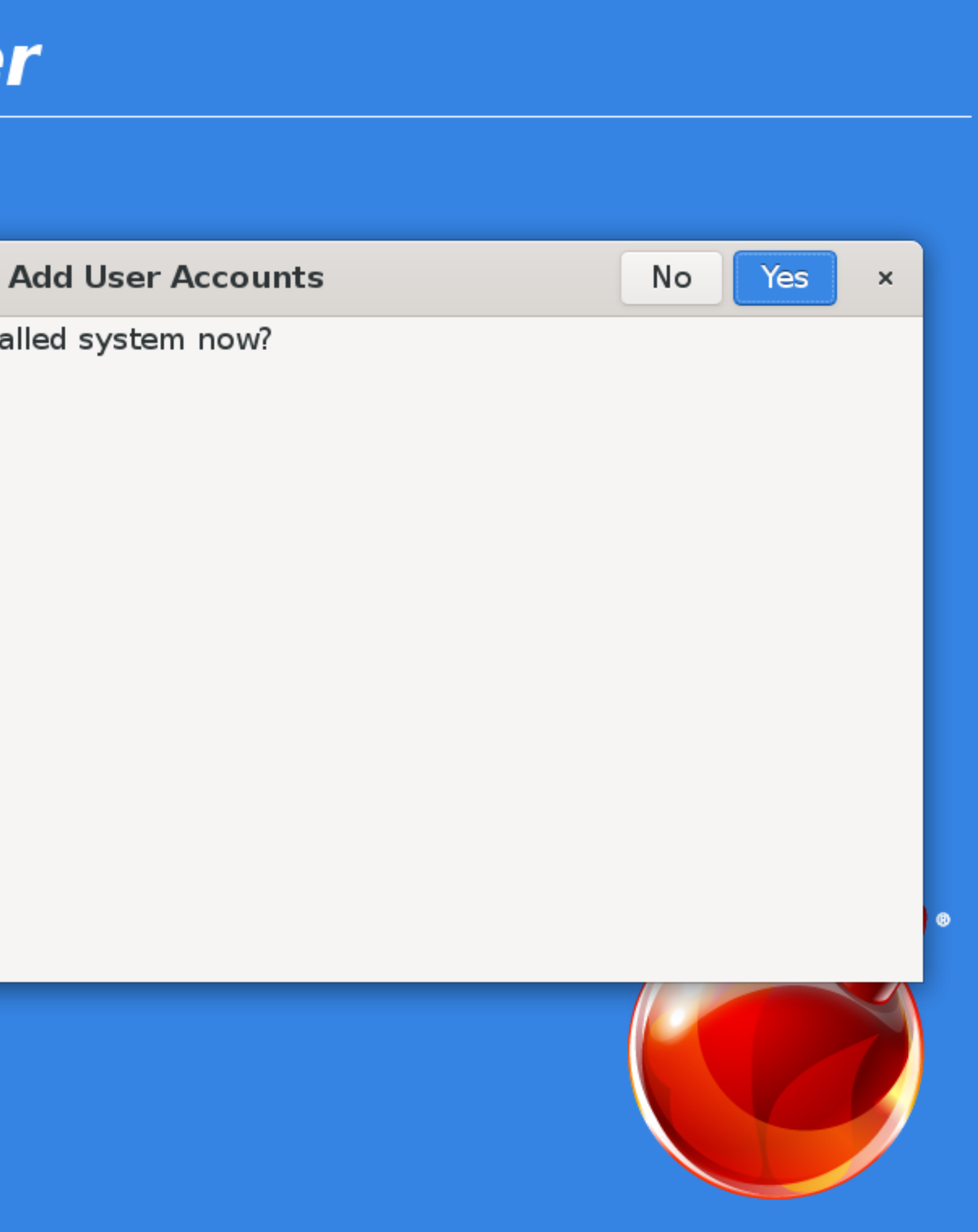

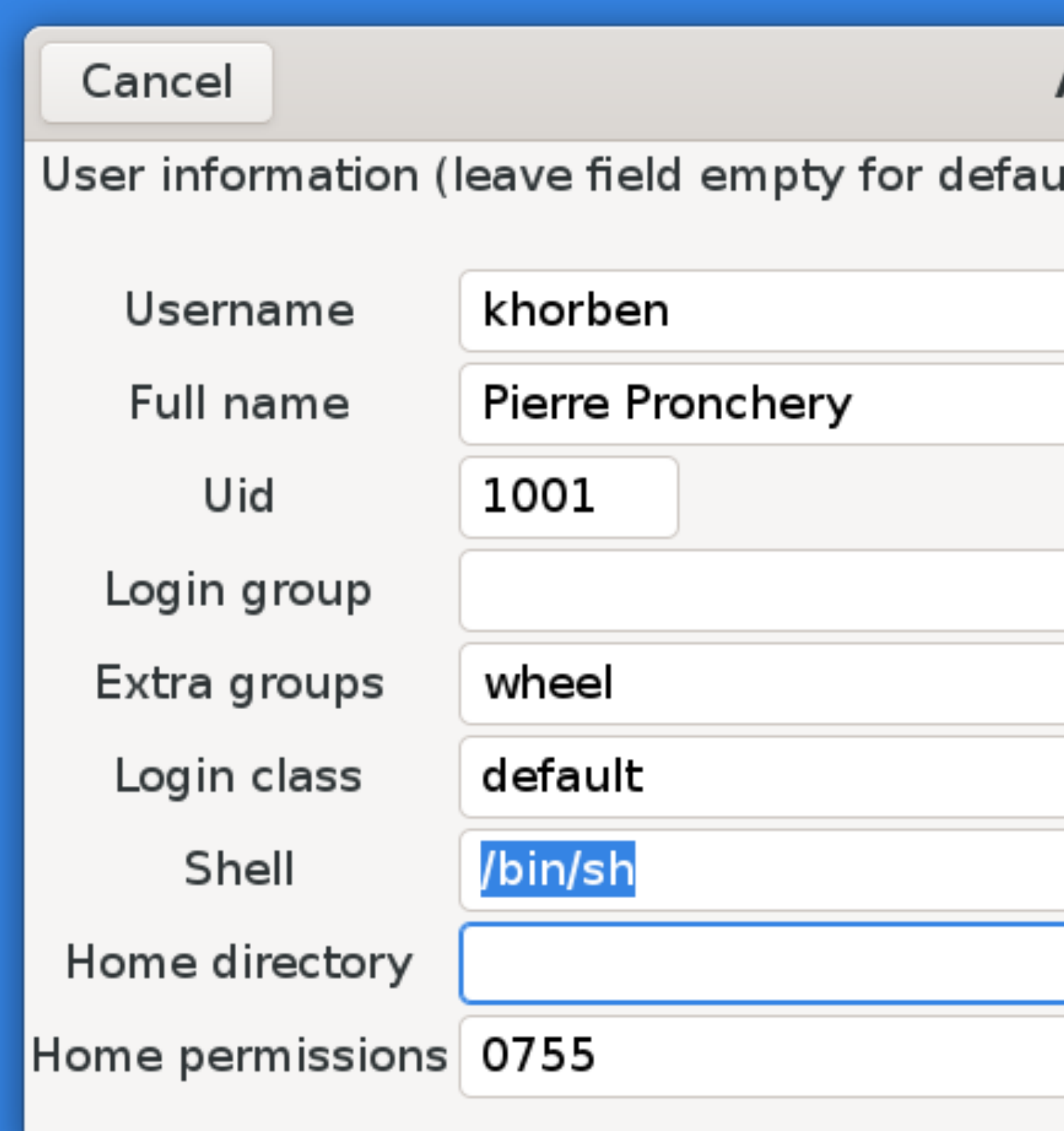

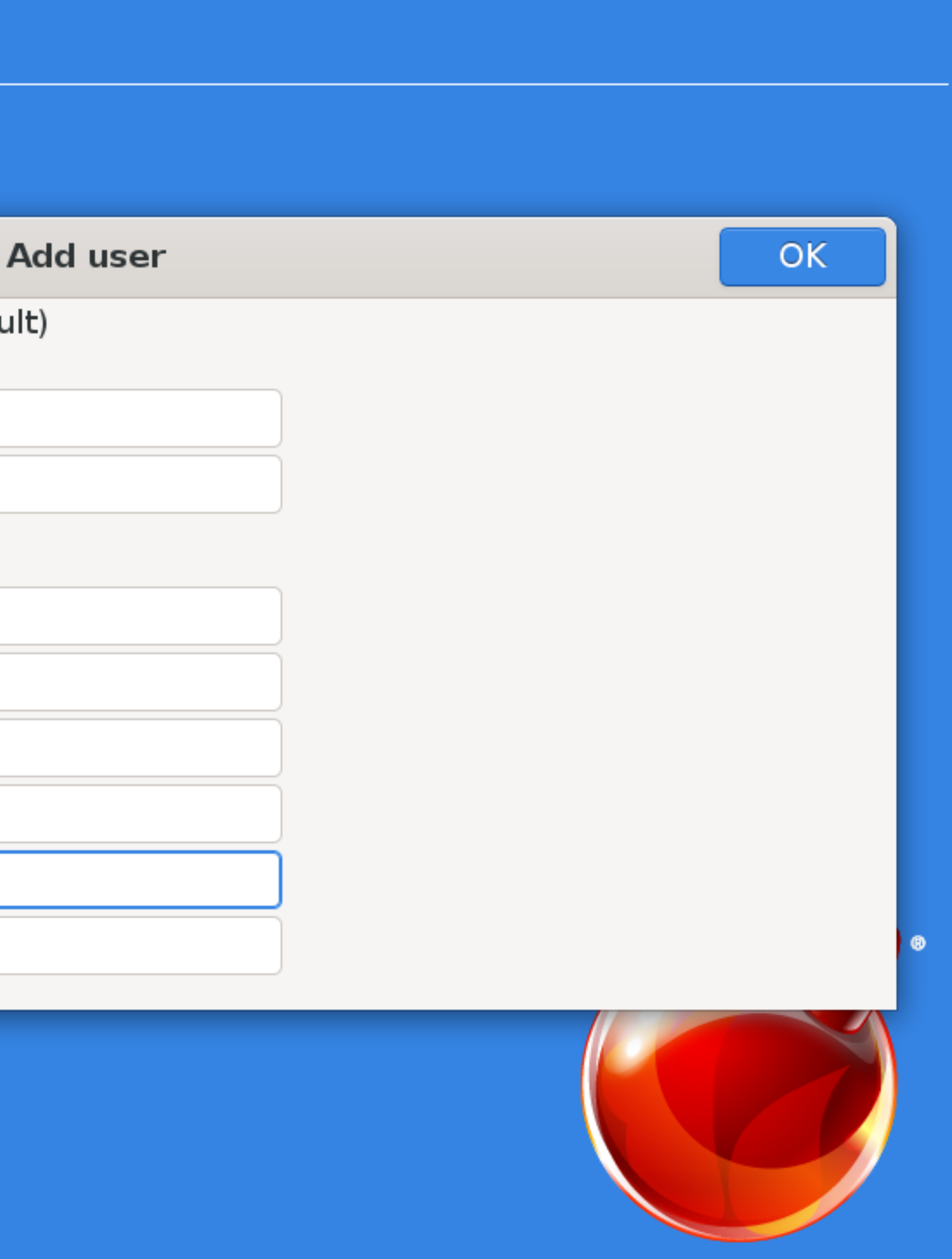

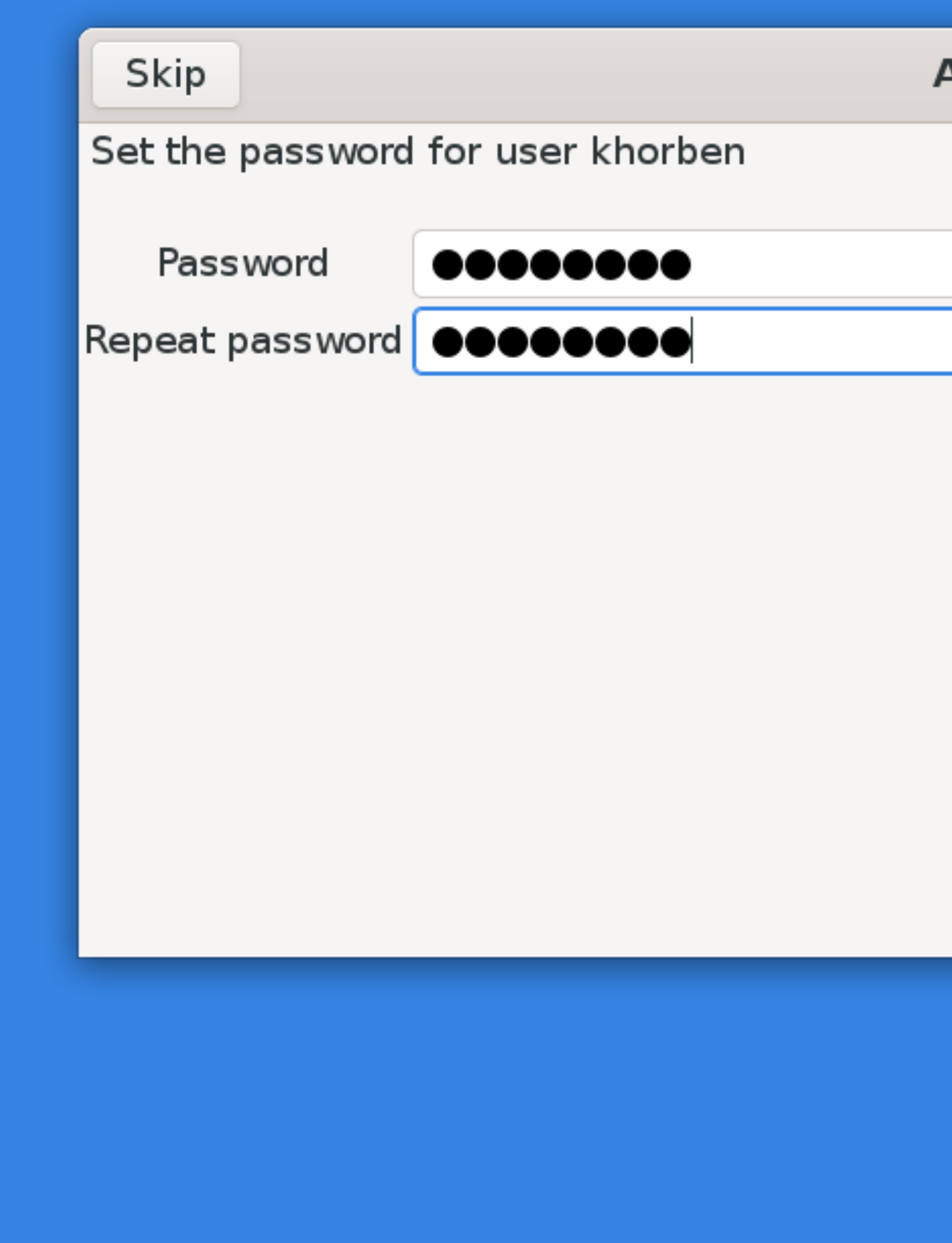

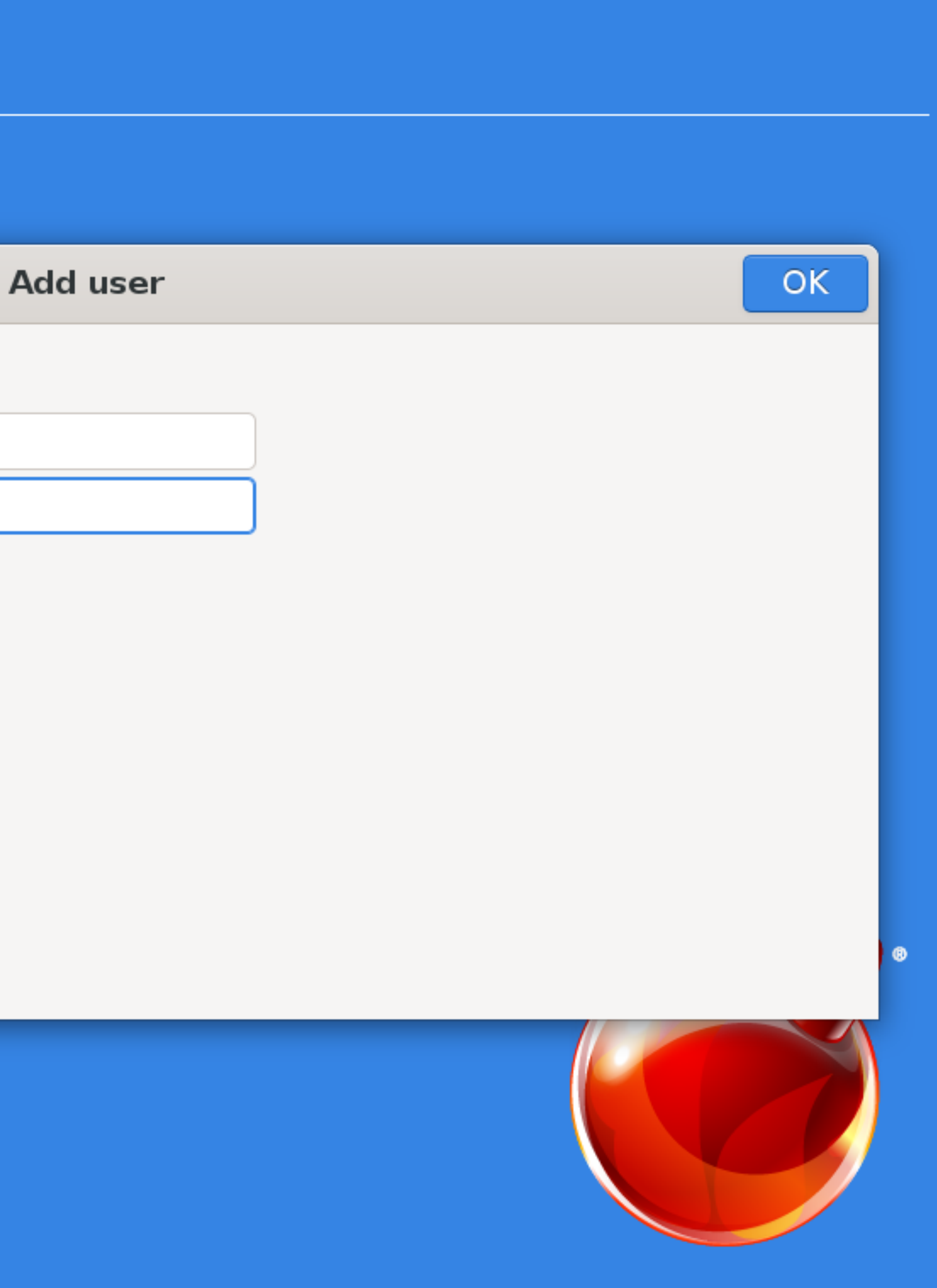

Add another user?

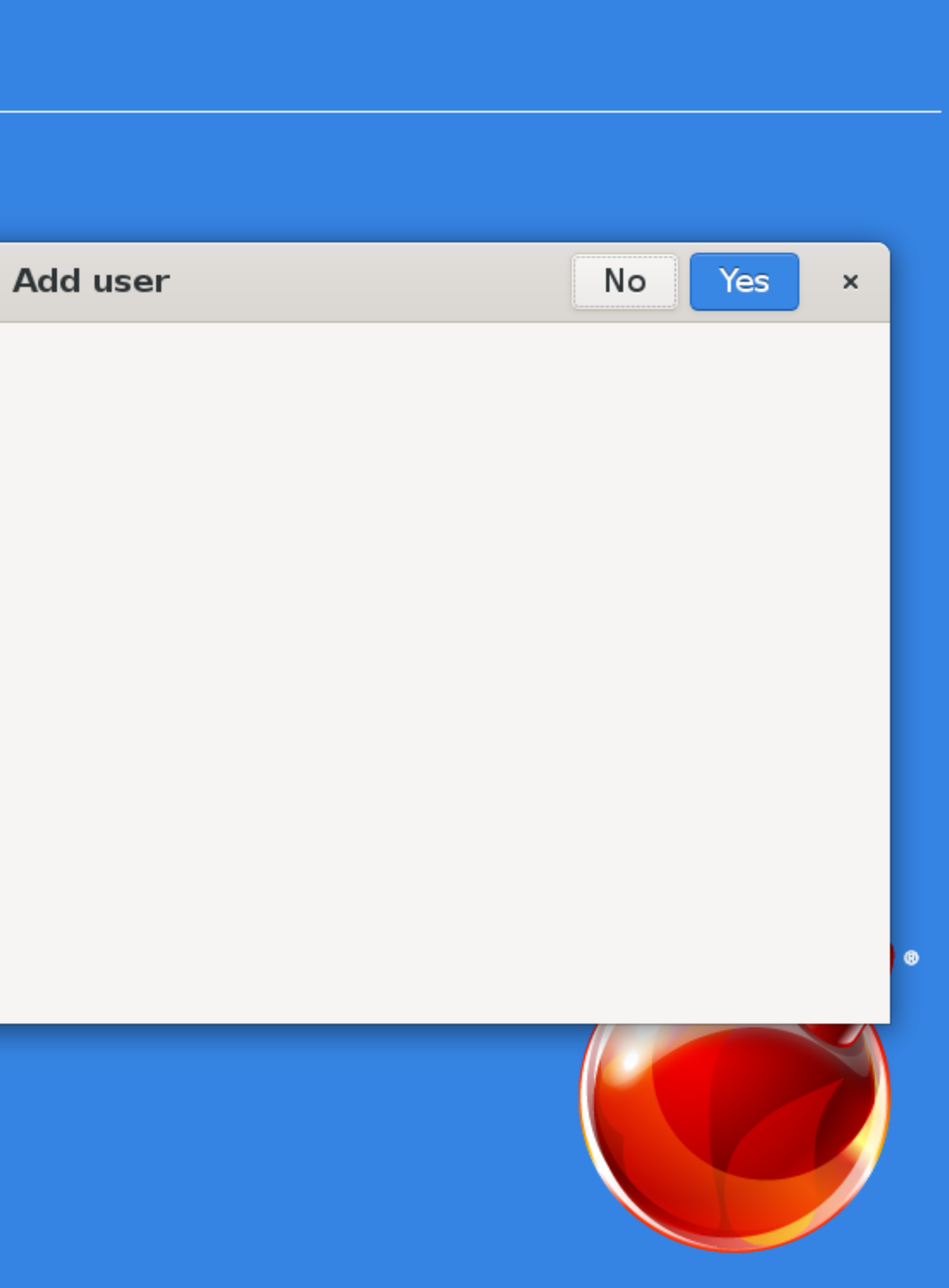

Add a user to the system

Setup of your FreeBSD system is nearly complete. You can now modify your configuration choices. After this screen, you will have an opportunity to make more complex changes using a shell.

### **Add User**

**Finish** 

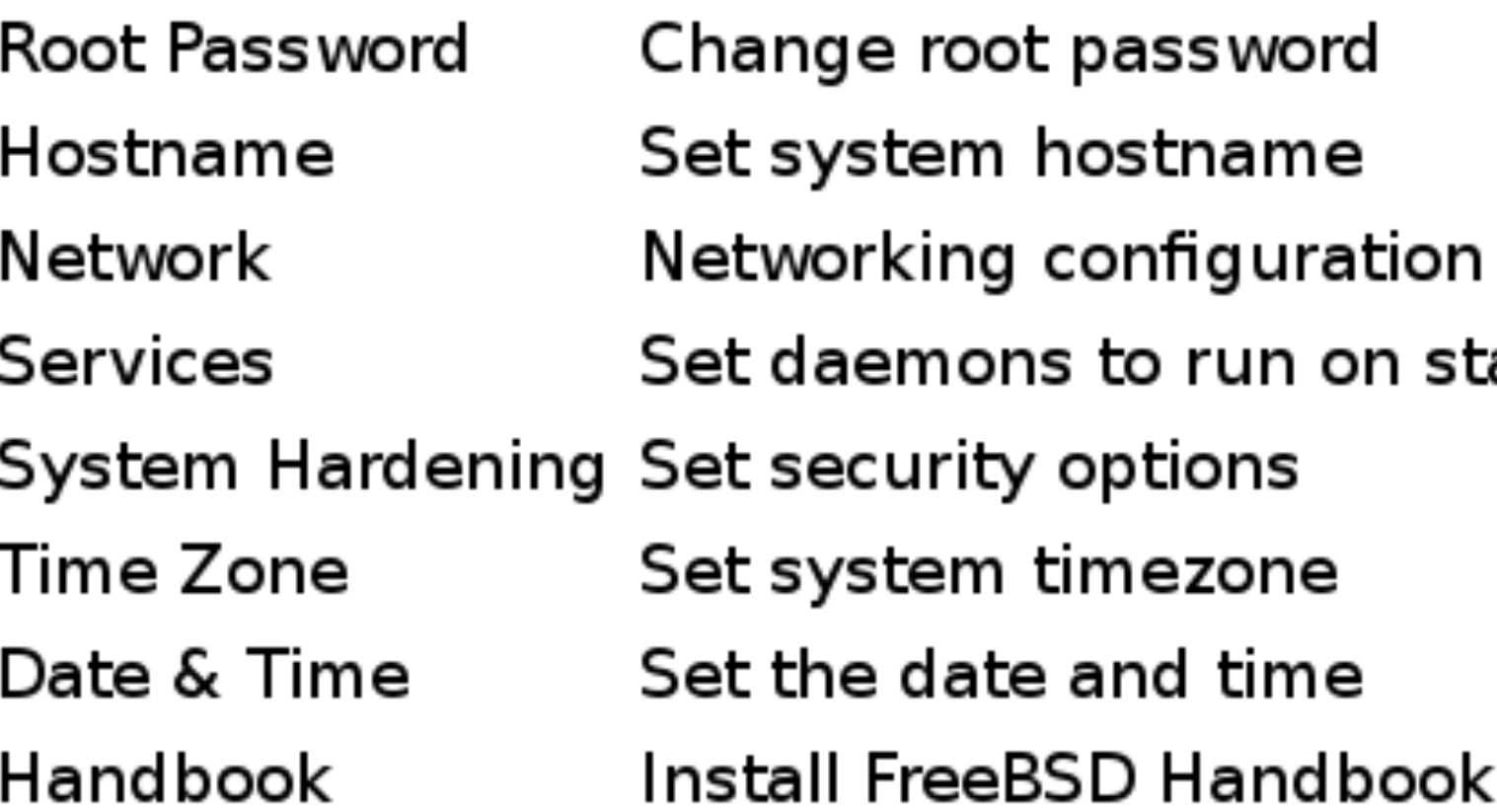

### **Final Configuration**

Select

artup

(requires network)

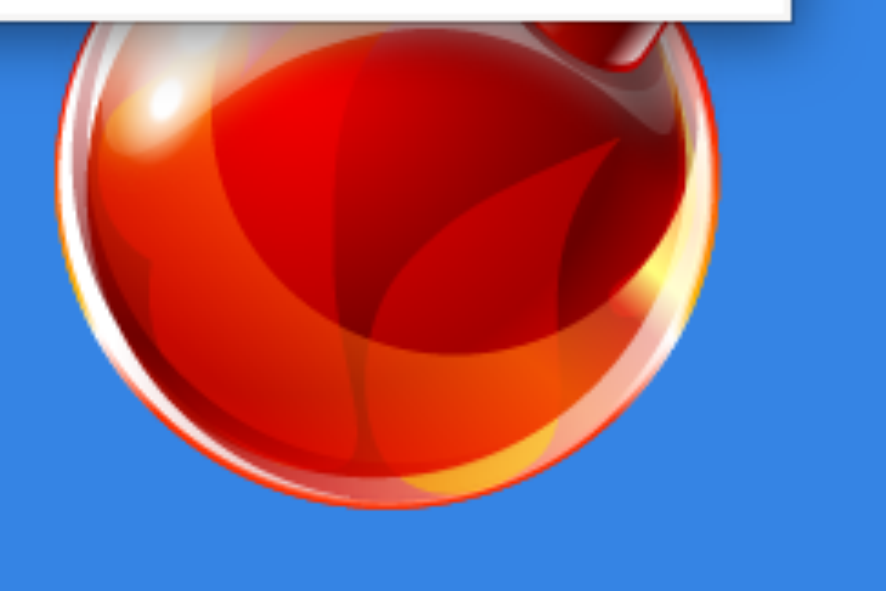

### Manual

The installation is now finished. Before exiting system to make any final manual modification

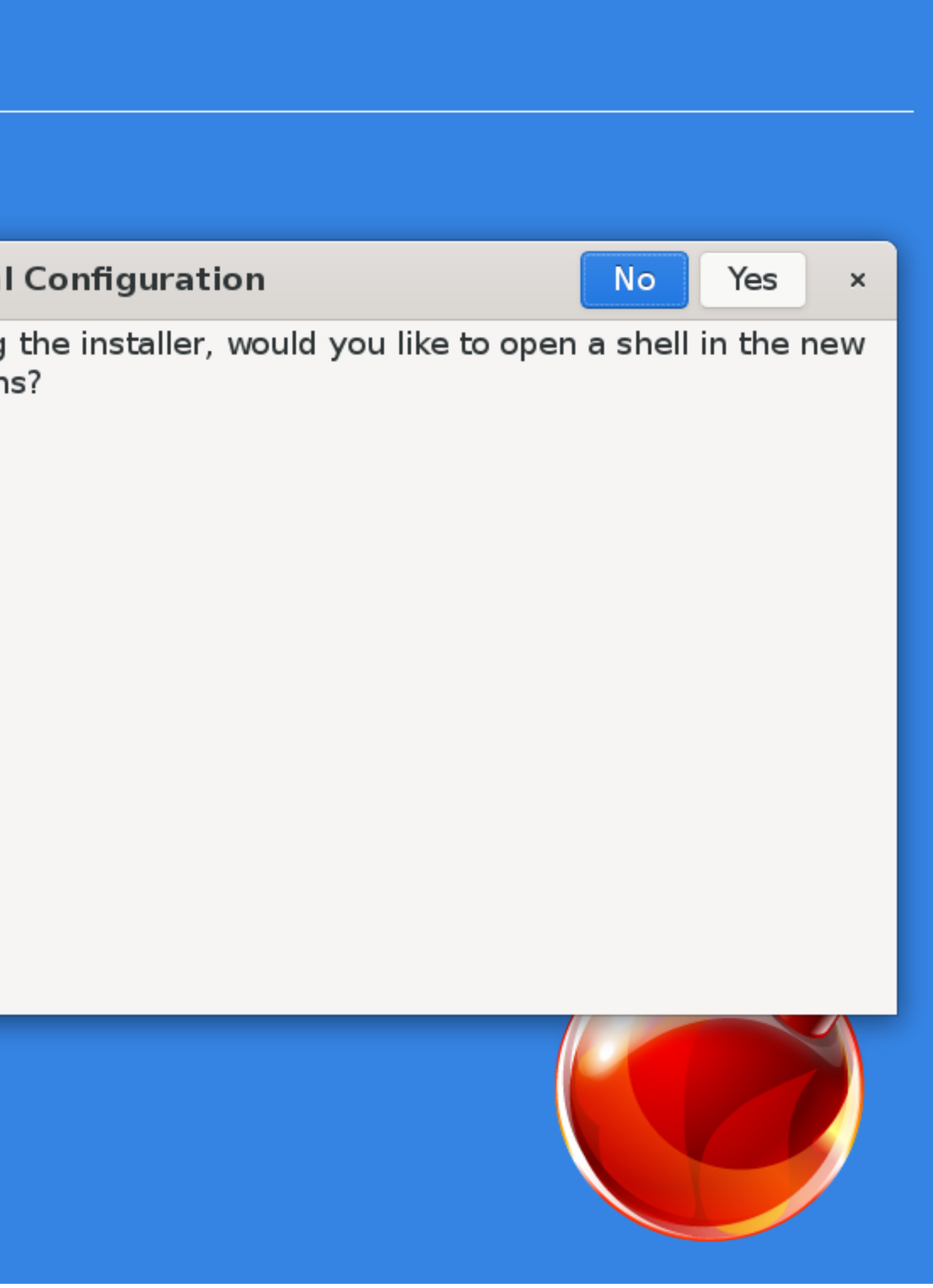

Complete

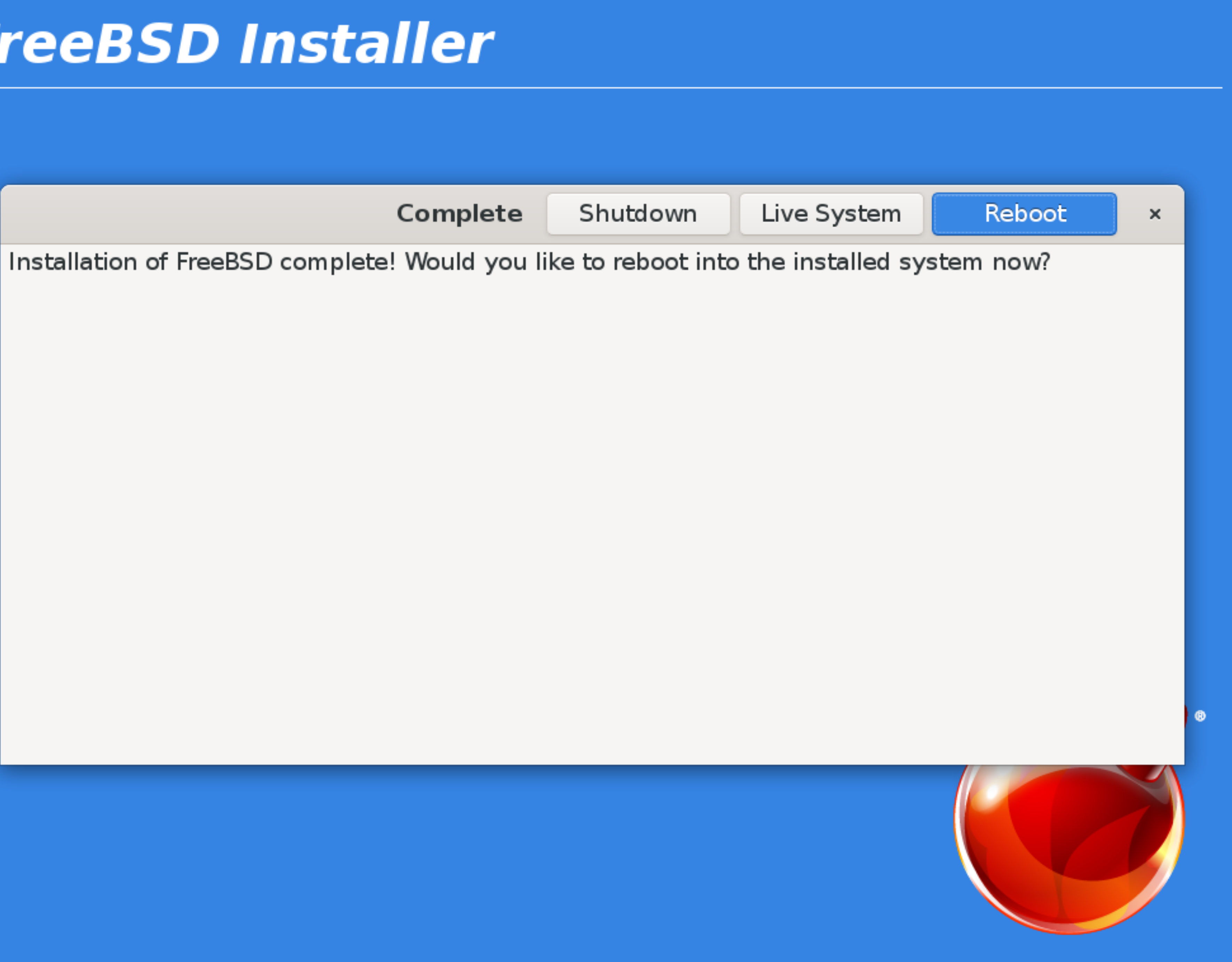

UirtualBox temporary boot device selection Detected Hard disks:

```
AHCI controller:
  1) Hard disk
```

```
Other boot devices:
f) Floppy
c) CD-\overline{R}\overline{O}M1) LAN
```

```
b) Continue booting
```
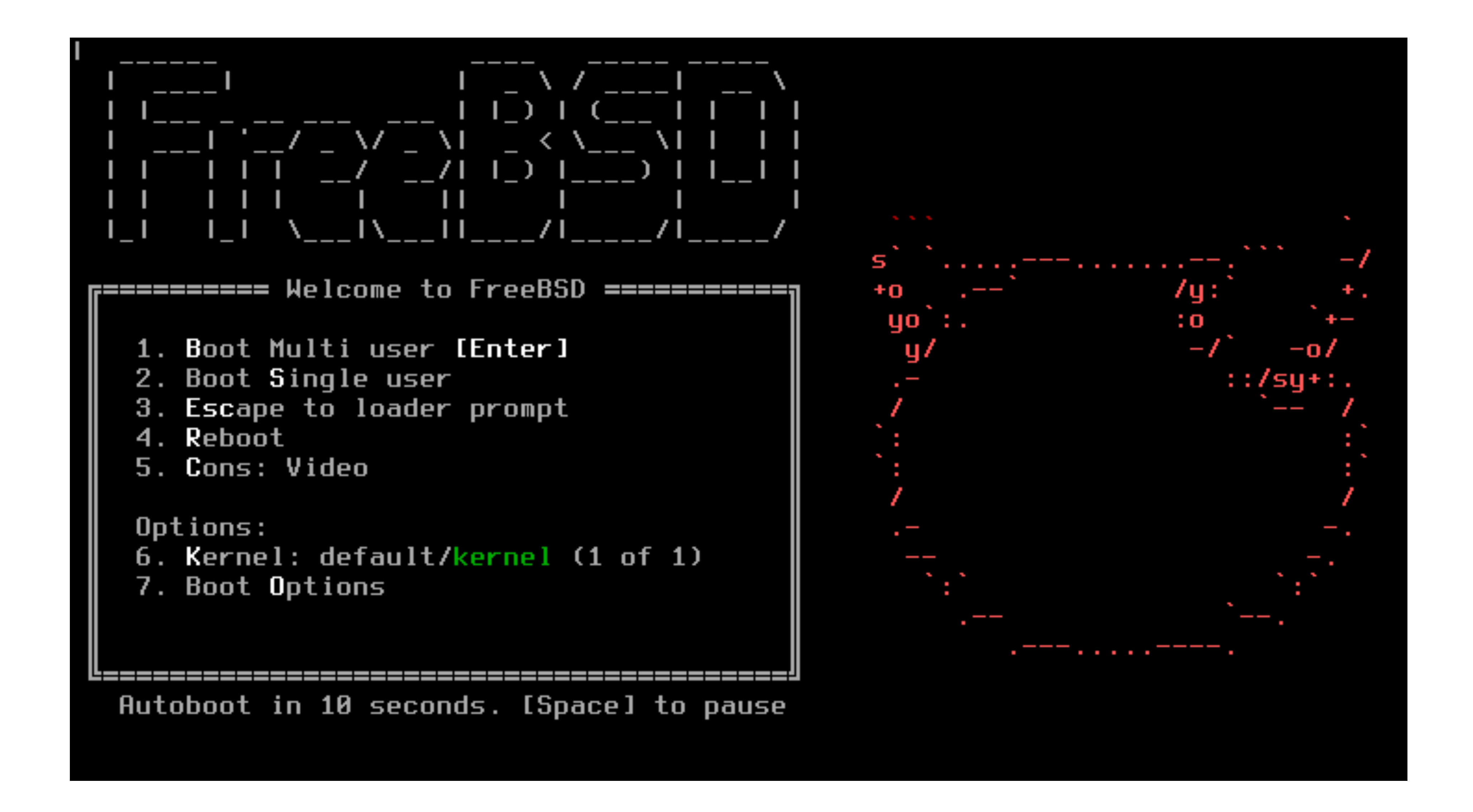

list'): expired 87 days ago Mounting late filesystems:. Starting cron. Generatinq RSA host key. 3072 SHA256:D8jmvLFpPGaL261iElq/hQtEl0+XE2v4R9iUVFGYgDQ root@machine3.example.co (RSA) Generating ECDSA host key. 256 SHA256:WdQDIquoYZ99cTcHq0CJsn82Tmr9sqC1zQljJcK2YJw root@machine3.example.com (ECDSA) Generatinq ED25519 host key. 256 SHA256:26rAbwWxRTKWSf8Kr6LDxyS/j3qLvovo8W/wrPOn8C4 root@machine3.example.com  $(ED25519)$ Performing sanity check on sshd configuration. Startinq sshd. Starting background file system checks in 60 seconds. Sat Mar 23 17:32:01 UTC 2024 FreeBSD/amd64 (machine3.example.com) (ttyv0) login: Mar 23 17:32:02 machine3 ntpd[733]: error resolving pool 0.freebsd.pool.n tp.org: Name does not resolve (8) Mar 23 17:32:03 machine3 ntpd[733]: error resolvinq pool 2.freebsd.pool.ntp.orq: Name does not resolve (8)

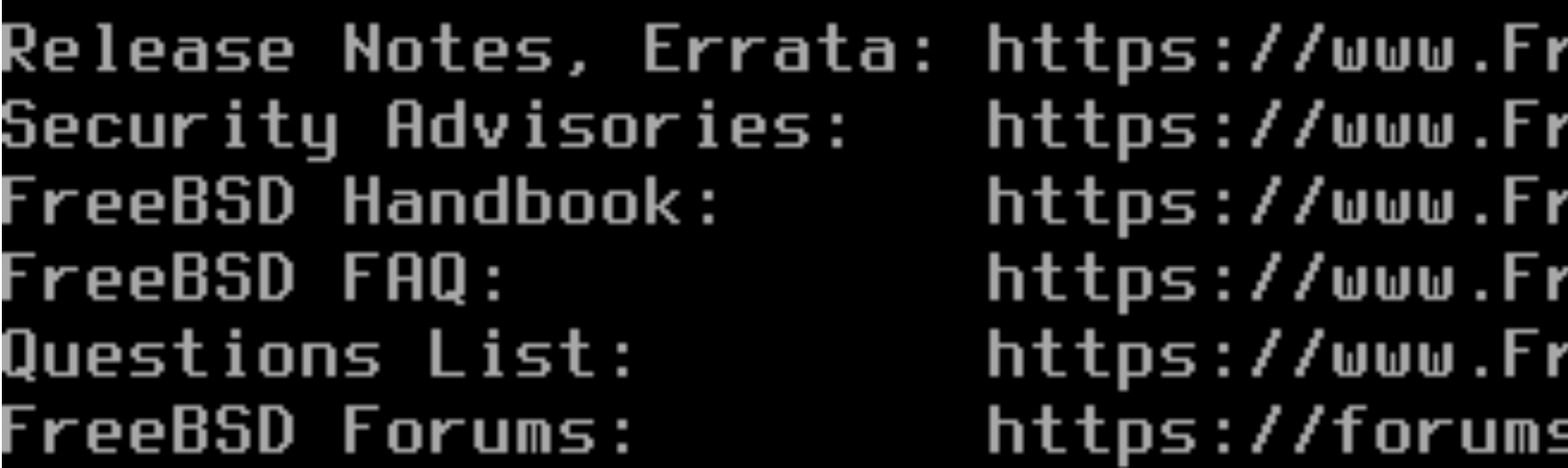

Documents installed with the system are in the /usr/local/share/doc/freebsd/ directory, or can be installed later with: pkg install en-freebsd-doc For other languages, replace "en" with a language code like de or fr.

Show the version of FreeBSD installed: freebsd-version ; uname -a Please include that output and any error messages when posting questions. Introduction to manual pages: man man FreeBSD directory layout: man hier

To change this login announcement, see motd(5). Forget how to spell a word or a variation of a word? Use

look portion\_of\_word\_you\_know -- Dru <genesis@istar.ca> khorben@machine3:~ \$ id uid=1001(khorben) qid=1001(khorben) groups=1001(khorben),0(wheel) khorben@machine3:~ \$

```
eeBSD.org/releases/
eeBSD.org/security/
eeBSD.org/handbook/<sup>-</sup>
eeBSD.org/faq/
/reeBSD.org/lists/questions
.FreeBSD.org/
```
directory, or can be installed later with: pkg install en-freebsd-doc For other languages, replace "en" with a language code like de or fr.  $\,$ 

Show the version of FreeBSD installed: freebsd-version ; uname -a Please include that output and any error messages when posting questions. Introduction to manual pages: man man FreeBSD directory layout: man hier

To change this login announcement, see motd(5). Forqet how to spell a word or a variation of a word? Use

look portion\_of\_word\_you\_know -- Dru <genesis@istar.ca> khorben@machine3:~ \$ id uid=1001(khorben) gid=1001(khorben) groups=1001(khorben),0(wheel) khorben@machine3:~ \$ su -Password: Mar 23 17:32:23 machine3 su[819]: khorben to root on /dev/ttyv0 root@machine3:~ # uname -a 65380-f9716eee8ab4: Fri Nov 10 05:57:23 UTC 2023 q:/usr/obj/usr/src/amd64.amd64/sys/GENERIC amd64 root@machine3:~ # |

```
Documents installed with the system are in the /usr/local/share/doc/freebsd/
```

```
FreeBSD machine3.example.com 14.0-RELEASE FreeBSD 14.0-RELEASE #0 releng/14.0-n2
                                                     root@releng1.nyi.freebsd.or
```
# *Graphical Installer for FreeBSD* **Caveats (unfortunately)**

- -mixedgauge
- Binary targets for bsdinstall(8): checksum, distextract, fetch …need to be re-implemented or replaced for graphical mode
- Bug in makefs(8)?

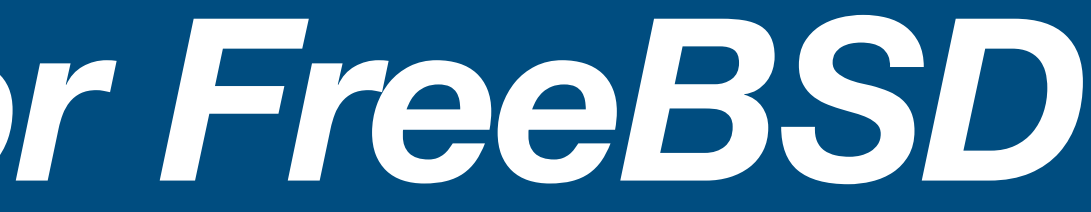

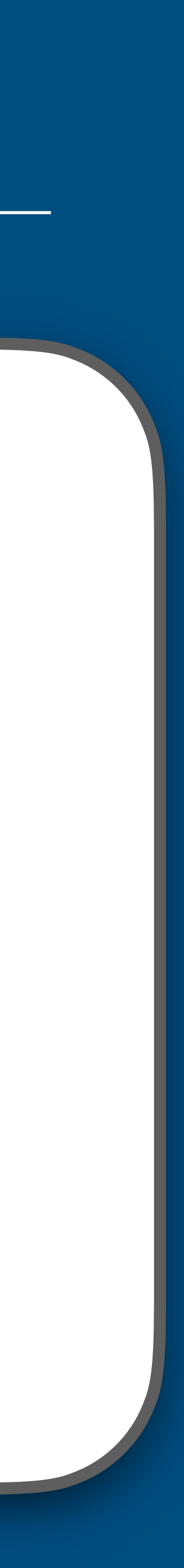

# *Graphical Installer for FreeBSD* **Patches**

### **In review**

- adduser target for bsdinstall(8) (D44279)
- rootpass target for bsdinstall(8) (D44280)

### **Incoming**

• tzsetup target for bsdinstall(8)

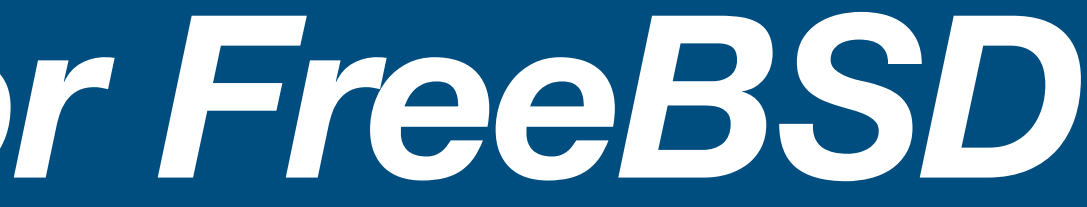

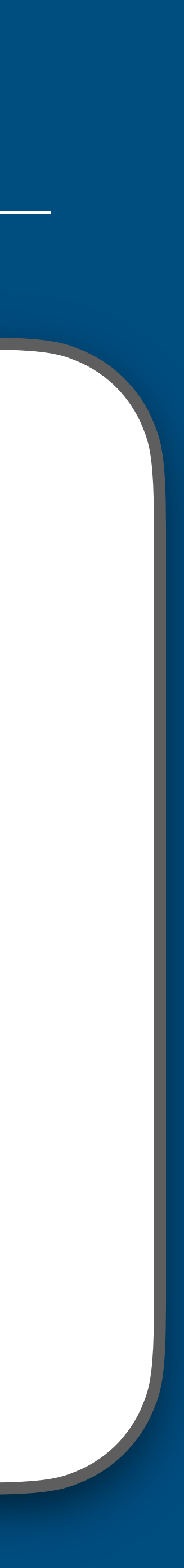

# *Graphical Installer for FreeBSD* **Needs cleanup before review**

- s/bsddialog/\$BSDDIALOG/g
- s/bsdinstall/\$BSDINSTALL \$BSDINSTALL\_ARGS/
- while getopts \$GETOPTS STDARGS flag; do case "\$flag" in  $X$ ) ...
- Code for bsdinstall  $-X$

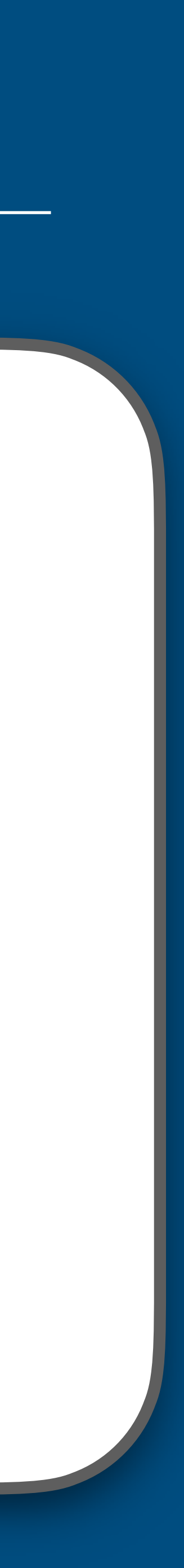

# *Conclusion* **Thank you!**

• What do you think?

Questions, comments, feedback: [pierre@freebsdfoundation.org](mailto:pierre@freebsdfoundation.org)

<https://github.com/khorben/freebsd-src>, branch khorben/bsdinstall-graphical4

<https://github.com/khorben/gbsddialog>

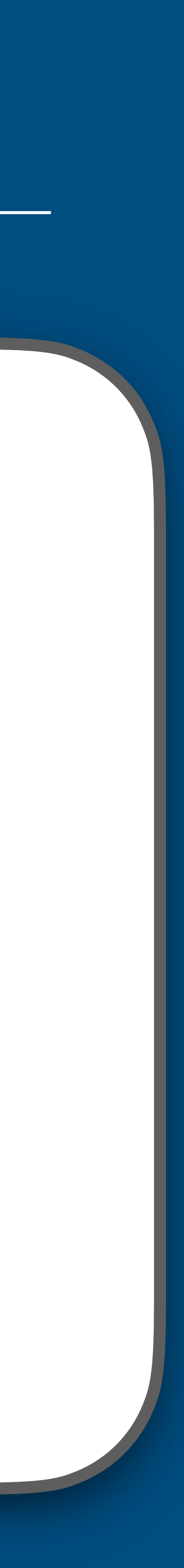